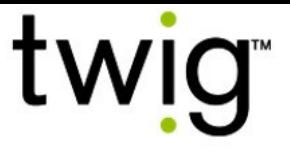

# TWIG-konfigurointiohje

Julkaisunumero: YZ6501-17-FI TLP52EU-laitetyypin laitteille: • TWIG Neo TLP51EU-laitetyypin laitteille: • TWIG One • TWIG One Ex TLP50EU-laitetyypin laitteille: • TWIG One • TWIG One Ex TUP93EU-laitetyypin laitteille: • TWIG SOSCard TUP92EU-laitetyypin laitteille: • TWIG Protector Pro Ex • TWIG Protector Ex • TWIG Protector Pro • TWIG Protector • TWIG Protector EasyS TUP91EU-laitetyypin laitteille: • TWIG Embody Yhteensopivat ohjelmat: •TWIG Configurator • TWIG FirmwareLoader •TWIG Point Remote Configurator RG310-laitetyypin laitteille: • TWIG Bracer RG170-laitetyypin laitteille: • TWIG Bracer Yhteensopivat ohjelmat: •TWIG Point Remote Configurator

#### TUP90EU-laitetyypin laitteille:

- TWIG Protector Pro 3G and 2G
- TWIG Protector 3G
- TWIG Protector Easy S and P 3G
- TWIG Sure

#### Yhteensopivat ohjelmat:

- TWIG Configurator
- •TWIG FirmwareLoader

TWIG-laitemallien toiminnot, versiot ja päivitykset eroavat osittain toisistaan, minkä vuoksi kaikki tässä ohjeessa esitettyt asetukset eivät koske kaikkia laitteita. TWIG Configurator -ohjelmalla ja TWIG Point Remote Configurator -palvelulla näkyvät laitetta konfiguroitaessa yleensä vain konfiguroitavaan laitteeseen liittyvät asetukset.

TWIG-ohjelmaprotokollat ovat taaksepäin yhteensopivia edelliseen laitetyyppiin verrattuna TGP81EU > TCP90EU > TUP91EU > TUP92EU >  $TUP93FU$  >  $TIP50FU$  >  $TIP51FU$  >  $TIP52FU$ Lisätietoja saat TWIG Integrator Kit resurssipaketista (TWIG MPTP spesifikaatio ja TWIG GPRS -protokollan spesifikaatio).

Taaksepäin yhteensopivuus on Twig Com Oy:n yleinen toimintaperiaate, jolla halutaan suojata asiakkaan investointeja. Twig Com Oy varaa kuitenkin oikeuden muuttaa tuotteitaan, spesifikaatioitaan ja dokumentaatiotaan ilmoittamatta siitä etukäteen.

Kaiken tiedon oletetaan olevan oikein sellaisenaan ilman takuita. TWIG-laitteiden toiminnoille ja toimivuudelle on erittäin tärkeää valita oikeat asetukset, jotka asiakkaan tulee tarkoituksensa mukaan valita ja testata, jotta voidaan välttyä turhilta henkilövahingoilta ja taloudellisilta tappioilta. Twig Com Oy ei ole vastuussa laiteasetusten valinnasta johtuvista suorista tai epäsuorista seurauksista.

Laiteasetuksiin liittyvissä kysymyksissä ota yhteyttä TWIG-tukeen: [support@twigcom.com](mailto:support@twigcom.com) 040 510 5058 (9-15)

Twig Com Oy Lairolantie 14 24910 Salo Finland [www.twigcom.com](http://www.twigcom.com/)

TWIG on Twig Com Oy:n rekisteröity tavaramerkki. Muut mahdolliset tavaramerkit kuuluvat merkin omistajalle.

## Sisällysluettelo:

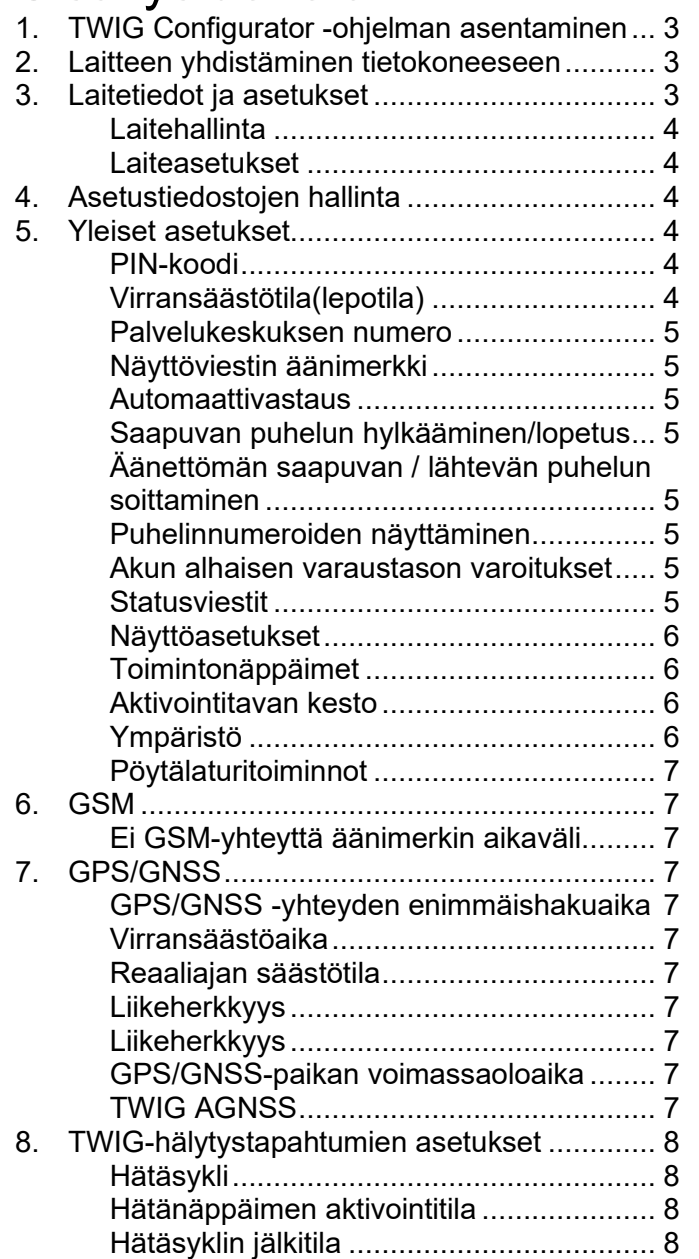

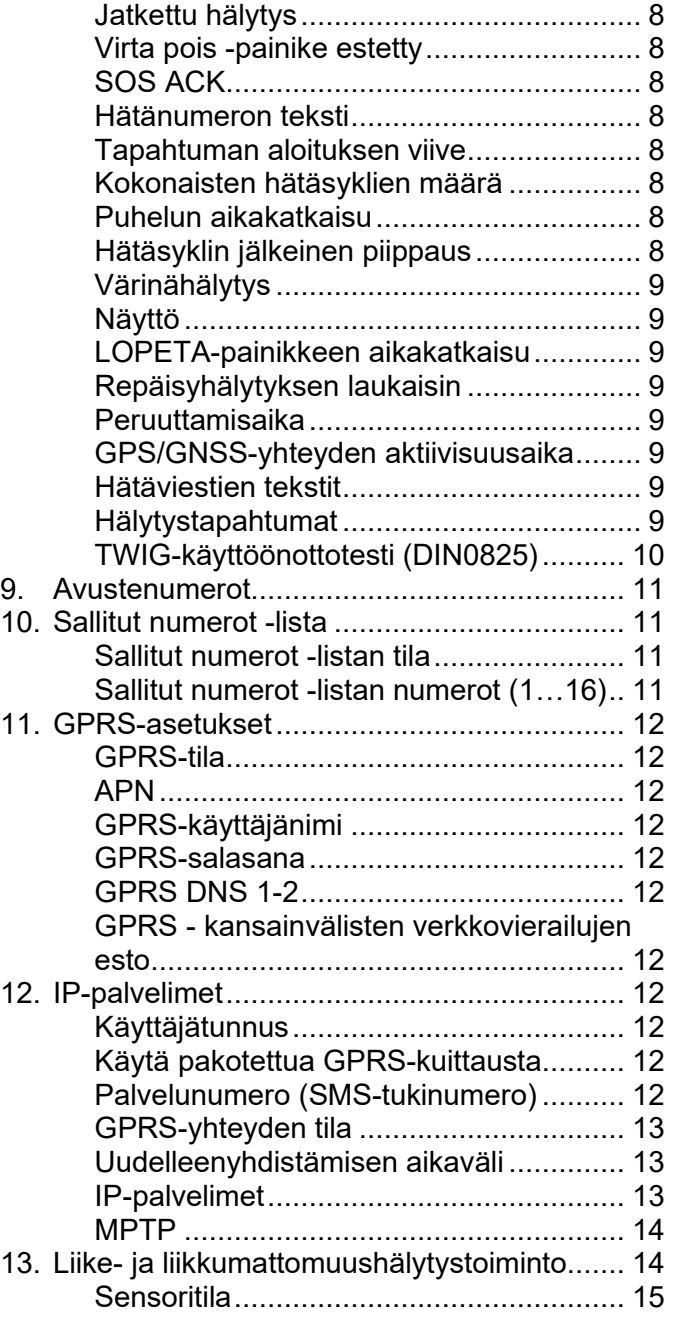

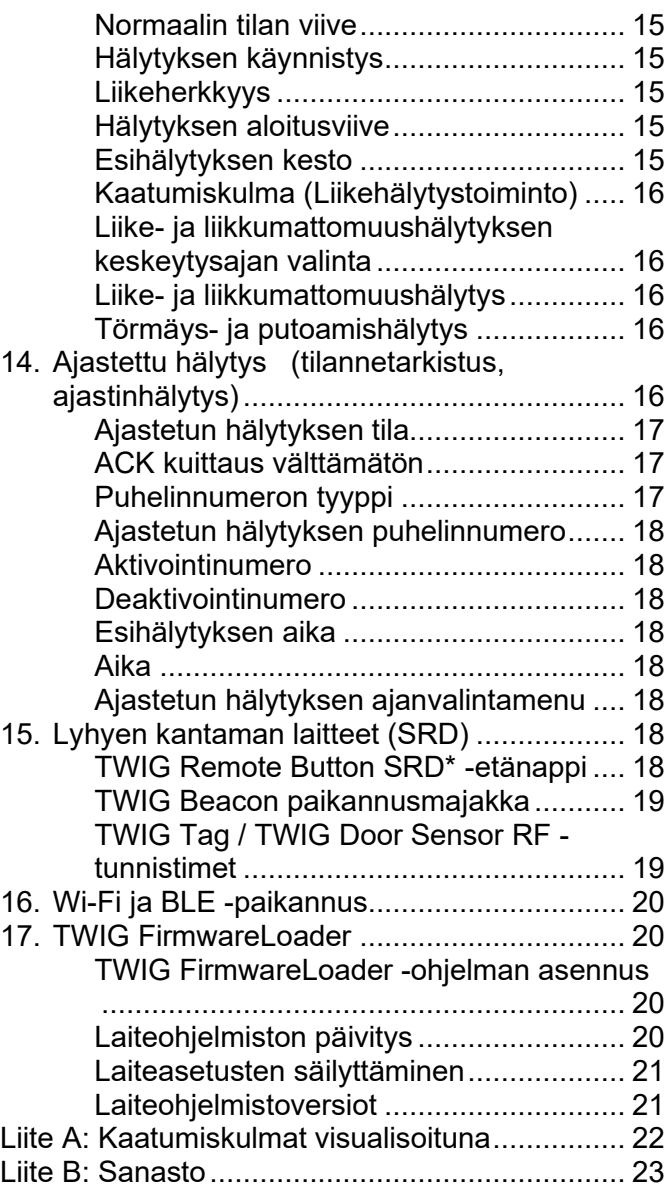

#### 1. TWIG Configurator -ohjelman asentaminen

Lataa TWIG Configurator -ohjelman asennustiedosto (TWIG\_Configurator\_setup.exe) sivult[awww.twigcom.com,](https://twigcom.com/shop/product/twig-configurator-4795) ja tallenna se tietokoneeseesi. Asenna ohjelma avaamalla .exe tiedosto.

Huom!

- Käytä laitetyyppiisi yhteensopivia, viimeisimpiä TWIG Configurator ja TWIG FirmwareLoader -versioita. Laitetyyppi (TLP52EU, TLP51EU, TLP50EU, TUP93EU, TUP92EU, TUP91EU, TUP90EU tai TCP90EU) löytyy laitteen takapuolella olevasta tyyppikilvestä.
- TWIG Configurator -ohjelman asetustallennusten tiedostot EIVÄT OLE keskenään yhteensopivia laitetyyppien TLP52EU, TLP51EU, TLP50EU, TUP93EU, TUP92EU, TUP91EU, TUP90EU ja TCP90EU välillä.

Järjestelmävaatimukset: Windows 10, Windows 8, Windows 7, Windows Vista tai Windows XP. USBportti, TWIG mini-USB-kaapeli, latausadapteri tai ohjelmointitelakka.

Yhdistä TWIG-laite tietokoneeseen mini-USBkaapelilla (ACU) liittämällä se latausadapteriin tai ohjelmointitelakkaan Laitetyypin TLP51EU, TLP50EU ja TUP92EU TWIG Ex -laitteen saa yhdistää tietokoneeseen tai laturiin ainoastaan latauskaapeleilla FME92EU tai CME92EU.

Käyttöjärjestelmäsi ilmoittaa uuden laitteen löytymisestä ja asentaa ajurit automaattisesti.

Asennusprosessi voi vaihdella eri käyttöjärjestelmissä. Asennus edellyttää työaseman hallintaoikeuksia. Asennuksen jälkeen laite on tarvittaessa käynnistettävä ja yhdistettävä uudelleen.

Voit vaihtaa käyttökielen Tiedosto-otsikosta.

### 2. Laitteen yhdistäminen tietokoneeseen

TWIG Configurator -ohjelman asentamisen jälkeen voit luoda yhteyden TWIG-laitteen ja tietokoneesi välille.

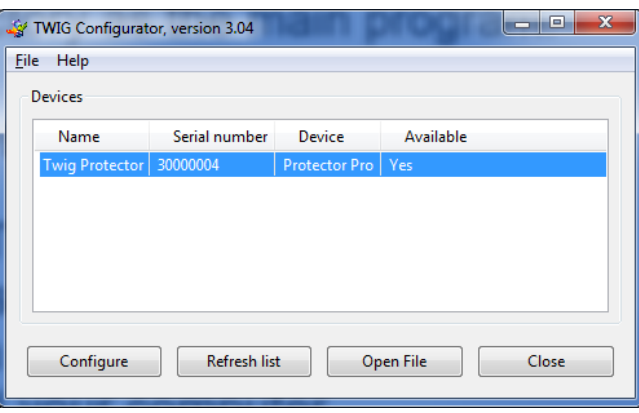

Laitteen pitää olla kytkettynä päälle ja yhdistettynä tietokoneeseen USB-kaapelilla, kun käytät TWIG Configurator -ohjelmaa.

Yhdistä TWIG-laite tietokoneeseen mini-USBkaapelilla (ACU) liittämällä se latausadapteriin tai ohjelmointitelakkaan. Laitetyypin TLP51EU, TLP50EU ja TUP92EU TWIG Protector Ex -laitetta ei saa liittää tietokoneeseen tai muuhun laturiin millään muulla kuin FME92EU tai FCE92EU laitetyyppien latausjohdolla.

#### **Huom!**

• **TWIG pöytälaturit CTA81, CTA91 ja CTA93 eivät toimi USB-yhteydellä.**

Suorita TWIG Configurator -ohielma kaksoisnapauttamalla koneellasi olevaa .exetiedostoa.

Valitse konfiguroitava laite listalta ja napsauta *Konfiguroi*-painiketta. TWIG-laite yhdistyy automaattisesti kuten oikealla olevasta laitetietojen ruudusta näkyy.

Napsauta *Lue laitteesta* saadaksesi näkyviin laitteen asetukset.

### 3. Laitetiedot ja asetukset

Laitetiedot-ruudusta näet laitettasi koskevia yksityiskohtaisia tietoja mm. sarjanumeron, IMEIkoodin sekä laiteohjelmiston versiot sekä asennetut moduulit. Jos haluat kopioida TWIGlaitteen tiedot leikepöydällesi, napsauta laitetietoja hiiren oikealla painikkeella.

Pääset tarkastelemaan konfigurointiryhmiä napsauttamalla asetusryhmiä vasemmassa ikkunassa.

Huomioi isojen ja pienten kirjainten vaikutus laiteasetuksiin. Tietokenttään syötetyt väärät merkit ja arvot korvautuvat automaattisesti oletusarvoilla.

Laiteasetusten saatavuuteen vaikuttavat laiteversio, ohjelmistoversio ja konfiguroinnit. Ota tarvittaessa yhteyttä TWIG-tukeen.

Huom! Jos laite on jo konfiguroitu etänä valvomosta käsin (esim. TWIG Point Monitor valvomosovelluksella), on etäkonfiguroinnilla tehdyt asetukset muistettava huomioida TWIG Configurator -ohjelmaa käytettäessä.

#### **Laitehallinta**

*Uudelleenkäynnistys*-painike käynnistää laitteen uudelleen. Laite on käynnistettävä uudelleen sen jälkeen kun asetukset on ladattu laitteeseen napsauttamalla *Kirjoita laitteeseen* -painiketta. Napsauta *Lue laitteesta* -painiketta ladataksesi tallennetut asetukset laitteesta takaisin TWIG Configurator -ohjelmaan.

*Tehdasasetukset*-painike palauttaa oletusasetukset.

- *Aseta salasana* -painikkeesta hallinnoit laiteasetusten salasanaa.
- *Laitenimi*: Lisää enintään 15 merkin pituinen laitteen nimi.
- *Näytön kontrasti*: liukukytkin muuttaa laitteen näytön kontrastia. Arvo on jokaisessa laitteessa yksilöllinen ja ennalta ohjelmoitu tehtaalla.

#### Laiteasetukset

Kirjoita laitteeseen -painike tallentaa nykyiset asetukset TWIG Configurator -ohjelmasta laitteeseen.

#### **Huom!**

Varmista asetusten siirtyminen laitteelle, **napsauttamalla** *Uudelleenkäynnistys-painiketta* **sen jälkeen kun olet valinnut***Kirjoita laitteeseen*.

*Lue laitteesta* -painike lukee laitteen olemassa olevat asetukset TWIG Configurator ohjelmaan. Kaikki TWIG Configurator ohjelman tietokentät korvataan laitteen asetuksilla.

### 4. Asetustiedostojen hallinta

Voit tallentaa laiteasetukset TWIG Configurator ohjelmasta tiedostona tietokoneellesi sekä lukea laitteen asetukset tietokoneellasi olevasta tiedostosta TWIG Configurator -ohjelmaan.

#### **Huom!**

**TWIG Configurator -ohjelman asetustallennusten tiedostot EIVÄT OLE keskenään yhteensopivia laitetyyppien TLP52EU, TLP51EU, TLP50EU, TUP93EU, TUP92EU, TUP91EU, TUP90EU ja TCP90EU välillä.**

- *Lue tiedostosta* -toiminto lukee asetukset .twig tiedostosta TWIG Configurator -ohjelmaan. Kaikki TWIG Configurator -ohjelman tietokentät korvataan tiedoston asetuksilla.
- *Tallenna tiedostoon* -toiminto kirjoittaa TWIG Configurator -ohjelmassa olemassa olevat asetukset .twig –tiedostoon.

#### 5. Yleiset asetukset

#### PIN-koodi

Tallentaa nelinumeroisen PIN-koodin laitteen SIMkortille. Laitetyyppien TLP52EU, TLP51EU, TLP50EU, TUP93EU, TUP92EU, TUP91EU ja TUP90EU oletusarvo on tyhjä.

PIN-koodia voidaan hallinnoida syöttämällä tähän oikea koodi tai kytkemällä SIM-kortin PIN-koodi pois päältä.

Kytke PIN pois päältä asettamalla SIM-kortti toiseen mobiililaitteeseen, esim. matkapuhelimeesi ja kytke sen avulla PIN-kysely pois päältä.

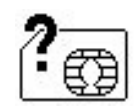

Jos PIN-koodi on kirjoitettu väärin, *SIMvirheen symboli* ilmestyy näytölle kun laitteeseen kytketään virta. SIM-kortti lukkiutuu kolmen virheellisen yrityksen

jälkeen. Jos SIM-korttisi lukkiutuu, tarvitset kahdeksanmerkkisen PUK-koodin kortin avaamiseksi. Poista SIM-kortti TWIG-laitteesta ja asenna se mobiilipuhelimeen, jossa on yhteensopiva korttipidike. Kun käynnistät puhelimen, se pyytää PUK-koodia. Syötä ensin PUK-koodi ja sen jälkeen uusi PIN-koodi. Sen jälkeen voit asettaa SIM-kortin takaisin TWIGlaitteeseen. Jos syötät PUK-koodin väärin 10 kertaa peräkkäin, SIM-kortti lukittuu pysyvästi. Pyydä operaattoriltasi uusi SIM-kortti, jos SIMkorttisi lukittuu.

#### Virransäästötila(lepotila)

*Virransäästötila* määrittää laitteen siirtymisen lepotilaan ja siitä pois. Tämä voi olennaisesti vaikuttaa akun varaustasoon.

Jos *virransäästötilaksi* on valittu jokin muu kuin *normaali*, *GPS-liikeherkkyys* ja *liike- ja liikkumattomuushälytys -toiminnot* ovat poissa käytöstä.

- *Normaali:* Laite ei mene ollenkaan "syvään lepotilaan". Laite käyttää ajastimia (kuten *GPS-enimmäishakuaika*, *GPSvirransäästöaika*, *GPRS-yhteydenoton aikaväli*) toiminnan ja nykyisen virrankulutuksen hallintaan.
- *Keskitaso (sensori):* Laite herää, kun *GPRSyhteydenoton aikaväli* on kulunut umpeen tai aina kun laite liikkuu (sensorin tunnistama liike on suurempi kuin asetettu *GPSliikeherkkyyden arvo* [mG]). Laitteen ollessa

hereillä, sitä ohjaa yleensä *GPSenimmäishakuaika*, *GPS-virransäästöaika ja GPRS-yhteydenoton aikaväli.* Jos seuranta on aktivoitu, seurantapäivitysten viestit lähetetään vain silloin, kun laite liikkuu ja on hereillä. Laite siirtyy lepotilaan aina kun liike lakkaa (tunnistettu liike on alle asetetun *GPSliikeherkkyyden* [mG] arvon), laite menee lepotilaan 5 minuutin kuluttua.

*Keskitaso (sensori) LCD-näyttö pois päältä*:

Sama kuin keskitaso, mutta LCD näyttö on pois päältä.

*Suuri (Ajastin):* Toimii vain TWIG Asset Locator hälyttimessä. Laite herää vain Virta päälle painikkeesta tai *GPRS-yhteydenoton aikavälin tai aktiivisen seurannan aikavälin kuluttua umpeen.*

#### Palvelukeskuksen numero

Puhelinnumeroon lähetetään yleiset mobiililähtöiset MPTP-tekstiviestit, jotka koskevat esim. akun alhaista varaustasoa ja laitteen asettamista pöytälaturiin ja siitä pois. Samalla numerolla on myös oikeudet lähettää etäkonfigurointia koskevia tekstiviestejä.

Jos käytetään GPRS-yhteyttä, kenttään kirjoitetaan *GPRS* puhelinnumeron sijaan.

#### Näyttöviestin äänimerkki

Äänimerkin määrittäminen laitteen vastaanottaessa **Ei pakotettuja toimintoja'** OSM (**O**n **S**creen **M**essage (näyttöviestin) MPTP-tekstiviestin.

*Pois päältä:* Ei piippausta

*Piippaus:* Lyhyt piippaus.

*Jatkuva piippaus:*Piippaus jatkuu kunnes käyttäjä poistaa näyttöviestin näytöltä tai laite vastaanottaa tyhjän näyttöviestin.

#### Automaattivastaus

- *Pois päältä*: Kaikki saapuvat puhelut sallitaan ja ne näkyvät käyttäjälle saapuvina puheluina (oletus).
- *Päällä*: Kaikkiin saapuviin puheluihin vastataan automaattisesti.

*Saapuvien puheluiden esto*: Saapuvia puheluja ei vastaanoteta eikä näytetä käyttäjälle.

#### **Huom!**

**Jos sallittujen puhelujen lista on käytössä, siinä olevat puhelu- ja tekstiviestiehdot syrjäyttävät tämän asetuksen.** 

### Saapuvan puhelun hylkääminen/lopetus

Käyttäjä voi hylätä/lopettaa saapuvan puhelun LOPETA-painikkeesta.

#### *Sallittu:*

#### *Estetty:*

#### Äänettömän saapuvan / lähtevän puhelun soittaminen

Jo PÄÄLLÄ on valittuna, laitteen kuuloke on mykistetty siihen asti kunnes puheluun vastataan ja puhelu yhdistetään

### Puhelinnumeroiden näyttäminen

Jos PÄÄLLÄ on valittuna, saapuvien/lähtevien puheluiden numerot eivät tule näkyviin.

### Akun alhaisen varaustason varoitukset

Varoituksissa määritellään miten käyttäjälle ilmoitetaan akun alhaisesta varaustasosta äänen ja värinän avulla

- •*Oletusasetus:* Laite piippaa ja värisee kunnes se yhdistetään laturiin.
- •*Kerran:* Laite piippaa ja värisee yhden kerran.

•*Ei koskaan:* Käyttäjä ei saa ilmoitusta akun alhaisesta varaustasosta.

#### **Statusviestit**

Asetus määrittelee lähettääkö hälytin eri tapahtumia koskevat statusviestit palvelukeskukseen.

Alhainen akun varaustaso -viesti lähetetään, kun laitteen akun varaustaso alittaa jonkun asetetuista raja-arvoista: 20, 40 tai 60 prosenttia akun täydestä varaustasosta. Oletus on POIS PÄÄLTÄ.

Akun varaustasot voivat vaihdella olennaisesti laitteen käytön mukaan etenkin käytettäessä ajastintoimintoja. Tästä voi aiheutua vääriä tai toistuvia hälytyksiä alhaisesta akun varaustasosta.

Pöytälaturissa–viesti lähetetään, kun laite on asetettu pöytälaturiin CTA81 ("telakka") ja Pois pöytälaturista –viesti, kun laite on otettu pois pöytälaturista. Molempien oletusarvo on POIS PÄÄLTÄ.

*Virta päälle* –viesti lähetetään, kun laite on käynnistetty ja *Virta pois* –viesti lähetetään, kun käyttäjä sammuttaa laitteen tai laite sammuu itsestään akun alhaisen varaustaston vuoksi. Molempien oletusarvo on POIS PÄÄLTÄ.

*Liike- ja liikkumattomuushälytys päällä/pois päältä* viesti lähetetään, kun käyttäjä vaihtelee liike- ja

liikkumattomuushälytystä päälle tai pois päältä. Käyttäjän oikeus asettaa *liike- ja liikkumattomuushälytystoiminto* päälle ja pois päältä voidaan valita liike- ja liikkumattomuushälytystoiminnon asetuksista.

*Liike- ja liikkumattomuushälytystoiminnon esihälytys* -viesti lähetetään, kun esihälytystä varten asetettu ajastimen aika alkaa kulua.

#### Näyttöasetukset

Asetuksissa määritellään näytön suunta, kesto, päivämäärä ja aika

*Suunta:* Näytön suunta voi olla normaali, käänteinen tai automaattinen. Automaattinen suunta kääntää näytön automaattisesti oikeaan suuntaan, kun käyttäjä kääntää laitetta.

*Näytön kesto:* Asetuksessa määritellään kuinka kauan näyttö on PÄÄLLÄ.

*Aika-asetukset*: Aika-asetuksissa määritellään ajan esitystapa, päivämäärä ja kellonajan näyttämisen kesto. Kellonajan ja päivämäärän näyttöasetuksissa voit valita sekä niiden näyttämisen näytöllä että näyttötavan. Kun päivämäärän näyttöasetukset on valittu 'Helppokäyttötilassa', GSM, GNSS ja akun tila näytetään lepotilassa. Aikavyöhyke voidaan määritellä pysyvästi korvaamaan GMT-aika tai automaattisesti GSM-verkosta, jos verkko tukee kyseistä toimintoa. Laitteen kellonaika voidaan synkronoida tietokoneen kellonajan kanssa klikkaamalla "Ajan synkronointi tietokoneen kellon kanssa".

### Toimintonäppäimet

Toimintonäppäinten asetuksissa LÄHETÄ/LOPETA (F1/F2) -painikkeille voidaan määritellä vaihtoehtoisia toimintoja.

#### *Toimintonäppäinten*

*käyttötavalla/Toimintonäppäintilassa* voidaan määrittää kuinka monta kertaa toimintonäppäintä on painettava toiminnon suorittamiseksi.

LÄHETÄ (F1) ja LOPETA (F2) -painikkeiden vaihtoehtoiset toiminnot ovat:

- Ensisijainen toiminto (puhelun soittaminen/hylkääminen kuten normaaleissa puhelimissa)
- GNSS PÄÄLLE/POIS
- Liike- ja liikkumattomuushälytystoiminto PÄÄLLE/POIS
- Liike- ja liikkumattomuushälytyksen keskeytys (hälytys keskeytyy *Keskeytysaika*-asetuksissa määritetyksi ajaksi.
- Ajastettu hälytys PÄÄLLE/POIS
- Avustepuhelu/-viesti
- Sijainnin pikapäivitys
- Virta pois päältä
- Repäisyhälytys PÄÄLLE/POIS PÄÄLTÄ
- NFC-tägin lukeminen (NFC-tägin lukemisen jälkeen laite lähettää INF-viestin ja tägin ID:n.
- Äänetön/äänet päälle/värinä tilan vaihtaminen

Kyseisen toiminnon kuvake näytetään toimintonäppäimen yläpuolella.

### Aktivointitavan kesto

Määrittää miten kauan hätänäppäintä tai toimintonäppäimiä on painettava kyseisen toiminnon toteuttamiseksi.

*Haptinen värinäpalaute* -asetuksella määritetään toimintopainikkeen painamiseen liittyvä värinän voimakkuus.

• **Valikkonäppäimestä** määritetään valikkonäppäimen kautta saatavana olevat toiminnot. Määriteltävät toimintovaihtoehdot ovat Avustepuhelu/-viesti, virta päälle/pois päältä, GNSS päälle/pois päältä, Ajastettu hälytys päälle/pois päältä, liike- ja liikkumattomuushälytys päälle/pois päältä, NFC-tägin lukeminen, satelliittipaikan pikapäivitys, liike- ja liikkumattomuushälytyksen pysäytys ja äänetön/äänet päälle/värinä tilan vaihtaminen.

### Ympäristö

*Ympäristöasetuksissa* määritetään*Kuulokkeen äänenvoimakkuus*, hälytysten/varoitusten *Äänenvoimakkuus*, *Valaistuksen* ja *Värinän* arvot monille eri tapahtumille.

Kaikkia *Normaali*, *kaiutintoiminto*, *hätäpainikehälytys*, *TWIG Button SRD -painike*, *Liike- ja liikkumattomuustoiminto* Ajastettu hälytys ja *Repäisyhälytys* -tapahtumien yksittäisiä asetuksia voidaan säätää erikseen näiden arvojen osalta.

*Kuulokkeen äänenvoimakkuuden* arvo voidaan asettaa arvojen 1 ja 5 välille. Mikäli käytetään arvoa 0, kuuloke ja kaiutin ovat mykistettynä esim. äänetöntä hälytystä varten.

#### **Huom!**

#### **Kuulokkeen äänenvoimakkuuden tasot 4 ja 5 mahdollistavat hälyttimen käytön kaiutinpuhelimena, ja ovat liian voimakkaita normaaliin puhelukäyttöön.**

*Äänenvoimakkuus* voidaan asettaa arvojen 1 ja 5 väille. Mikäli käytetään arvoa 0, äänet eivät kuulu ollenkaan.

F1/F2 -painikkeet voidaan mykistää valitsemalla PÄÄLLE *Mykistä painikeääni* -asetuksesta.

### Pöytälaturitoiminnot

**Sammuta kun asetettu pöytälaturiin = PÄÄLLE**  Laite sammuu kun se asetetaan pöytälaturiin.

#### **Käynnistä kun otettu pois pöytälaturista = PÄÄLLE** Laite käynnistyy, kun se otetaan pois pöytälaturista.

Katso myös TWIG käyttöönottotesti TUP92EUlaitetyypin osalta.

### 6. GSM

### Ei GSM-yhteyttä äänimerkin aikaväli

*Salli* piippausäänet, äänimerkki annetaan mobiiliverkkosignaalin puuttuessa tai verkkoyhteysrekisteröinnin epäonnistuessa. Oletus on POIS PÄÄLTÄ.

*Piippausäänen aikaväli:* Aika piippausten välillä [sekunteina].

### 7. GPS/GNSS

### GPS/GNSS -yhteyden enimmäishakuaika

Asetuksella määritetään miten kauan laite yrittää saada uusimman GNSS-paikan paikannuspyynnön jälkeen. Jos uusinta paikkaa ei saada annetussa ajassa, laite lähettää päivitetyn paikan viimeisimmän tunnetun paikan mukaan. GNSShakuajan sallitut arvot ovat 2-10 minuutiin välillä. Oletusarvona on 5 minuuttia. Jos arvo on liian alhainen, laite ei välttämättä saa paikkaa ollenkaan heikolla satellittiyhteydellä. Jos aika on asetettu pitkäksi ja satelliittiyhteys on heikko, akun virrankulutus kasvaa ja vähentää laitteen käyttöaikaa.

### Virransäästöaika

Asetus määrittää miten usein GNSS-paikka päivittyy, kun sitä ei hallinnoida muiden prosessien kuten seurannan avulla. Aikaväli voidaan asettaa 0  $-18$  t  $\cdot$  12 min  $\cdot$  25 s välille. Oletusarvo on 3 min 20 s. Kun arvo on 0, GNSS on jatkuvasti päällä.

#### Reaaliajan säästötila

GPS-toiminnallisuus voidaan määritellä siten, että GPS on automaattisesti PÄÄLLÄ/POIS PÄÄLTÄ, jos paikan saaminen ei ole mahdollista. Yleensä paikan saaminen GNSS-yhteydellä estyy käyttäjän ollessa sisällä rakennuksessa.

### Liikeherkkyys

GNSS-paikannusta voidaan hallita liiketunnistimella. Jos asetus on PÄÄLLÄ, GNSS menee pois päältä akun virran säästämiseksi aina kun havaittu liike on pienempi kuin liikeherkkyyden asetettu arvo [mG]. Laitetyyppien TGP81EU, TCP90EU ja TUP90EU kanssa liike- ja liikkumattomuushälytystoimintoa ei voi käyttää, jos valintana on PÄÄLLÄ.

### **Liikeherkkyys**

Asetuksella määritetään miten paljon laitteen on liikuttava GNSS-paikannuksen käynnistämiseksi.

#### GPS/GNSS-paikan voimassaoloaika

"Helppokäyttötila"-asetukseen liittyvä aika, jonka kuluttua umpeen GPS-paikkaa ei pidetä voimassa olevana paikkana helppokäyttötilassa.

### TWIG AGNSS

#### AGNSS-hyödyt

AGNSS (avustettu GNSS) -palvelun käyttö on suositeltavaa GNSS-paikan saatavuuden parantamiseksi ja uusimman paikkatiedon varmistamiseksi etenkin hätätilanteissa.

GNSS-järjestelmä ei yleensä saa paikkaa sisätiloissa ja mahdollistaa vain heikon paikkatiedon saatavuuden, kun sisätiloista siirrytään ulos ("ensimmäinen paikkatieto") AGNSS voi nopeuttaa ensimmäisen paikkatiedon saamista ja parantaa paikan saatavuutta.

#### **Huom!**

**Jotta voit käyttää TWIG AGNSS-palvelua:**

- *GPRS-tilan on oltava PÄÄLLÄ.*
- **Matkapuhelinliittymän GPRS/IP -palvelun on oltava päällä.**

• **Teleoperaattorin GPRS-asetuksen on oltava oikein. Yleensä riittää, kun APN-asetukseksi lisätään sana "internet".**

#### AGNSS-tila

*Pois päältä:* AGNSS ei ole aktivoitu.

#### *PÄÄLLÄ:* **Suositeltu kaikille yhteensopiville laitemalleille.** Tavanomainen kuukausittainen GPRS/IP datakäyttö: 3 MB.

#### AGNSS-palvelun käyttökustannukset

TWIG-AGNSS-palvelun käyttö on maksutonta.

#### **Huom!**

**Jokainen verkko-operaattori veloittaa GPRS/IP-datan tiedonsiirrosta ajankohtaisten hinnastojensa ja myyntiehtojensa mukaisesti. Huomioi tiedonsiirrosta aiheutuvat kustannukset etenkin verkkovierailun yhteydessä.** 

### 8. TWIG-hälytystapahtumien asetukset

### Hätäsykli

Hätäsykli on hätäpuheluiden ja hätäviestien sarja, joka käynnistyy painamalla hätäpainiketta tai automaattisen hälytyksen kuten liike- ja liikkumattomuushälytyksen seurauksena.

### Hätänäppäimen aktivointitila

Hätänäppäimen valintavaihtoehdot hätäsyklin käynnistämiseen:

*Pois päältä: Hätänäppäintä ei voi käyttää.*

**Päällä:** Hätänäppäin on käytössä. Hätänäppäimen painallus aktivoi hätäsyklin. Painallustapa määritellään *Toimintonäppäintila-asetuksissa.*

Esimerkkejä painallustavoista:

- Pitkä painallus
- Kaksi painallusta

### Hätäsyklin jälkitila

Mahdollistaa *hätäsyklin jälkeinen tilan*.

*Hätäsyklin jälkeisessä tilassa* mm. GPRS/IPverkkoyhteys on päällä, tulevat puhelut estetään, ja *hätäsyklin jälkeinen piippaus* auttaa paikallistamaan käyttäjän paremmin.

#### **Huom!**

**TCP90EU-tuotetyypin laitteissa, käyttäjä ei voi aktivoida toista hälytystä ennen kuin on lopettanut**  *Hälytyksen jälkeisen tilan* **painamalla PUNAISTA LOPETA-näppäintä.** 

### Jatkettu hälytys

Hätäsykli soittaa kaikki puhelut aina, vaikka edeltävään puheluun olisikin vastattu. Hätäsykli loppuu vasta kun kaikkiin puheluihin on vastattu. Oletusvalinta on POIS PÄÄLTÄ.

### Virta pois -painike estetty

Estää käyttäjää sammuttamasta laitetta virta pois painikkeesta. Oletusvalinta on POIS PÄÄLTÄ.

### SOS ACK

- *Päällä*: Jos päällä, SOS ACK -kuittauksen MPTPviesti lähetetään valvomosta SOS ACK vastausajan aikana.
- *SOS ACK -vastausaika (arvo)*: Vastausajan arvo kertoo miten kauan laite odottaa MPTP kuittausviestiä EMG-hätäviestin vastaanottajalta, ennen kuin siirtyy

seuraavaan Hätätapahtumien listalla olevaan numeroon.

### Hätänumeron teksti

Viesti, joka ilmoittaa käyttäjälle hätänumeroon soittamisesta esim. kun laitteessa ei ole SIM-korttia tai verkkovierailu ei ole mahdollista. Oletusteksti on "112".

#### **Huom!**

Hätänumeron teksti näytetään vain käyttäjälle, eikä se vaikuta soitettavaan numeroon. Puhelu soitetaan yleiseen hätänumeroon. Sijaintitietoa ei lähetetä.

### Tapahtuman aloituksen viive

Hätäsyklin tapahtumien välinen viive. Viive voi olla merkityksellinen, sillä jotkut verkot saattavat hylätä liian tiheällä syklillä soitetut puhelut. Jos hätäsyklissä on vain tekstiviestejä, viive on yleensä lyhempi.

### Kokonaisten hätäsyklien määrä

Kaikki hätäsyklin tapahtumat kattavien hätäsyklien kokonaismäärä. Valinnat 1 - 5 välillä. Oletusarvo on 1.

#### Puhelun aikakatkaisu

Aika, jonka jälkeen siirrytään seuraavaan hätäsyklin numeroon, jos edelliseen puheluun ei ole vastattu.

### Hätäsyklin jälkeinen piippaus

"Paikanna minut" -piippauksen aikaväli. Valinnat 0 - 250 sekunnin välillä. Oletusarvo on 0, jolloin piippaus on estetty.

### Värinähälytys

Värinän aktivointi esihälytyksen loppussa ja TWIGhätäsyklin alussa, kun käyttäjä painaa hätänäppäintä, TWIG Remote Button -nappia tai liike- ja liikkumattomuushälytyksen toiminto käynnistää hälytyksen. Oletusarvo on POIS PÄÄLTÄ.

Huom! Hätäsyklin värinän salliminen on mahdollista vain tässä erityisessä tilanteessa. Yleensä värinähälytystä hallinnoidaan *Yleiset asetukset / Ympäristöt* -asetuksissa.

### Näyttö

TWIG-hätäsyklin viestin lähettäminen tai puhelun soittaminen näyttämättä sitä näytöllä. Jos estetty, vain pieni kuvake ruudun ylärivillä kertoo lähtevästä hälytyksestä. Toiminto mahdollistaa huomaamattoman tai salatun hälytyksen. Oletusarvo on PÄÄLLÄ.

### LOPETA-painikkeen aikakatkaisu

TWIG-hätäsykli voidaan lopettaa aloituksen jälkeen. Jos arvona on 0, vain valvomo voi lopettaa sen lopettamalla puhelun. Oletus on 1 sekunti.

### Repäisyhälytyksen laukaisin

Repäisyhälytyksen laukaisinta voidaan käyttää hätäsyklin käynnistämiseen.

Toiminto *on sallittu*, kun sille on määritetty aika.

*Hälytyksen peruutus sallittu asettamalla magneetti takaisin paikalleen* -asetuksella hälytys voidaan peruuttaa esihälytyksen aikana asettamalla magneetti takaisin paikalleen asetetun

ajan aikana. Saatavana vain TWIG SOSCard, TWIG Embody ja TWIG Neo -hälyttimissä.

### Peruuttamisaika

Hätäpainikkeesta laukaistu hätäsykli voidaan vielä peruuttaa peruutusajaksi asetetun ajan (0-20 sekuntia) kuluessa. Jos asetuksessa on oletusarvo 0, peruuttaminen ei ole mahdollista.

### GPS/GNSS-yhteyden aktiivisuusaika

Aika, jona GPS-yhteys toimii täydellä teholla hätäsyklin laukaisemisen jälkeen.

#### Hätäviestien tekstit

Hätäviestin teksti, joka kertoo hätäsyklin laukaisutavan:

- *Hätänäppäin:* Hälytys on käynnistetty painamalla laitteen hätänäppäintä. Oletusarvona on "SOS KEY"
- **Liike- ja liikkumattomuustoiminto:** Liike- ja liikkumattomuustoiminnon laukaisema hälytys Oletusarvona on "MANDOWN ALARM"
- *TWIG Button -etänappi:* Lyhyen kantaman etäpainikkeen laukaisema hälytys. Oletusarvona on "REMOTE".
- *Ajastettu hälytys:* Ajastetun hälytyksen laukaisema hälytys (tilannetarkistus). Oletusarvona on "CONDITION CHECK".
- *Repäisyhälytyksen laukaisin:* Kaulanauhan magneetin irrottamisen laukaisema hälytys. Oletusarvona on "RIPCORD ALERT".

Tekstin maksimipituus on 60 merkkiä (TCP90EUlaitetyypillä 15 merkkiä). Sallittuja merkkejä ovat ainoastaan 0-9, A-Z ja a-z välillä olevat merkit. Erikoismerkit eivät ole sallittuja.

### Hälytystapahtumat

Hätäsyklin hälytys käynnistää hälytysjonon, johon voidaan ohjelmoida 10 erillistä hälytystapahtumaa.

#### Hälytystapahtuman tyyppi

*Puhelu*: Puhelu soitetaan *Puhelinnumeroon*.

- *SMS MPTP:* SMS-viesti lähetetään *puhelinnumeroon* MPTP-muodossa. SMSviestit lähetetään aina ennen puheluita. Sijainti perustuu GPS/GNSS-paikannukseen.
- *MPTP-SMS-viesti* (GPRS/IP): *Puhelinnumerona*  on "GPRS", hälytys lähetetään GPRS/IPdatayhteyden välityksellä MPTP-viestinä *oletuksena olevalle IP-palvelimelle*, tai *IPhätäpalvelimelle* (jos se on erikseen määritelty). Sijainti perustuu GPS/GNSSpaikannukseen

Hälytyksen MPTP-viesti lähetetään GPRSdatayhteydellä ennen *Puhelun* soittamista. Se viivästyttää puhelun alkamista muutamia sekunteja. Jos GPRS-datayhteys ei ole mahdollinen, vain puhelut soitetaan.

Koska SMS-viestien lähettäminen on joissakin tilanteissa luotettavampaa kuin viestien lähettäminen GPRS-datayhteyden kautta, *hälytystapahtumissa* on suositeltavaa käyttää SMS-viestejä.

#### **Google-linkin sisältävät tekstiviestit**:

*Puhelinnumeroon* lähetetään SMS-viesti, joka sisältää sulkeissa olevan Google-karttalinkin. Sijainti perustuu GPS/GNSS-paikannukseen

#### *Vain tekstiä sisältävä SMS-viesti*: SMS-viesti

lähetetään Puhelinnumeroon, "minihätäviestinä", joka on *hätäviestien teksteissä* määriteltyä pelkkää tekstiä. Jos haluat lähettää viestejä laitteesta toiseen laitteeseen, käytä näyttöviestejä (OSM) hätäviestien tekstikentissä.

#### *SMS MPTP -hybridipaikannus:SMS-viesti lähetetään Puhelinnumeroon* MPTPmuodossa. Sijainti perustuu TWIG Point Netloc -hybridipaikannukseen.

Jos hätäsyklissä käytetään GPS/GNSSpaikannukseen pohjautuvia SMS-viestejä, hälytystapahtumiin on suositeltavaa ohjelmoida ensin GPS/GNSS-viestit ja vasta sen jälkeen TWIG Point Netloc paikannukseen pohjautuvat SMS-viestit.

#### *SMS Google -*

*hybridipaikannus:Puhelinnumeroon*  lähetetään MPTP-muodossa oleva SMSviesti, joka sisältää sulkeissa olevan Googlekarttalinkin. Sijainti perustuu TWIG Point Netloc -hybridipaikannukseen.

Jos hätäsyklissä käytetään GPS/GNSSpaikannukseen pohjautuvia SMS-viestejä, hälytystapahtumiin on suositeltavaa ohjelmoida ensin GPS/GNSS-viestit ja vasta sen jälkeen TWIG Point Netloc paikannukseen pohjautuvat SMS-viestit.

#### Hälytystapahtumien arvot

*Puhelinnumero*: SMS-viestien/Puheluiden numero tai "GPRS" (ilman lainausmerkkejä).

Tapahtuman uudelleenyritykset määrittelee miten monta kertaa

epäonnistunuttahälytystapahtumaa yritetään uudelleen ennen kuin siirrytään seuraavaan.

Jos hätäkuittaus on sallittu, hälytysvalvomon vastaus hälytysviestiin MPTP-kuittausviestinä on vastaanotettava *Hätäkuittauksen vastausaikana* tai kyseinen *hälytystapahtuma*  epäonnistuu.

*Tapahtumaryhmä*: Hälytystapahtumien ryhmän järjestysnumero, kun suoritettavana on useita rinnakkaisia hälytysryhmiä. Peräkkäisten hälytysryhmien oletusarvona on 1 kaikillehälytystapahtumille.

*Nimi* on vain viitteenä, eikä se näy näytöllä.

#### Peräkkäinen hälytysryhmä

*Hälytystapahtumat* suoritetaan niiden järjestysnumeron mukaisessa järjestyksessä (1 - 10). Kaikki SMS-viestit lähetetään ensin ennen ensimmäistäkään puhelua. Jos useita puheluita on määriteltynä, soittojonon puhelut suoritetaan asetuksen *Jatkettu hälytys* mukaan.

#### Niputetut hälytysryhmät

Hälytystapahtumat on niputettu rinnakkaisiin *hälytystapahtumaryhmiin*, jotka suoritetaan niiden numerojärjestyksessä (1-9). Jokaisen *hälytystapahtumaryhmän hälytystapahtumat*  suoritetaan niiden numerojärjestyksessä (1-10).

Mikäli kaikki *hälytystapahtumat* kustakin *hälytystapahtumaryhmästä* on suoritettu onnistuneesti, koko hälytysryhmän katsotaan olevan suoritettu onnistuneesti loppuun.

Mikäli *hälytystapahtumaryhmä* epäonnistuu, hätäsykli jatkaa seuraavaan hälytystapahtumaryhmään.

#### Jatkettu hälytys

Heti kun *Hälytystapahtumat* -listalla olevaan puheluun on vastattu, seuraavina listalla oleviin numeroihin ei soiteta, jos *jatketun hälytyksen* asetusvalinta on POIS PÄÄLTÄ (oletus).

Myös vastaaja lopettaa puheluiden soittamisen, vaikka henkilöä ei ole tavoitettu. Jos *jatketun hälytyksen* asetusvalintana on PÄÄLLÄ, kaikki Hälytstapahtumanlistan puhelut soitetaan huolimatta siitä vastataanko aikaisempiin puheluihin vai ei. Kaikki puhelut soitetaan myös huolimatta siitä kuuluvatko ne rinnakkaisiin *Hälytystapahtumaryhmiin* vai eivät.

### TWIG-käyttöönottotesti (DIN0825)

*Päällä*: Laitteen käynnistämisen jälkeen käyttäjän on testattava hätäpainikkeen, liike- ja liikkumattomuustoiminnon, TWIG Remote Button ja TWIG Beacon -SRD-laitteiden toiminta, minkä jälkeen laite lähettää käyttöönottotestista raportin valvomoon.

Käyttöönottotestauksen prosessia hallitaan *Odota kuittausta*-asetuksella:

PÄÄLLÄ: Laite ei jatka käyttöönottotestauksesta normaaliin käyttötilaan ennen kuin se on vastaanottanut käyttöönottotestin hyväksynnän valvomosta.

*POIS PÄÄLTÄ:* Laite etenee käyttöönottotestistä normaaliin toimintaan heti kun se on suorittanut käyttöönottotestin onnistuneesti ja lähettänyt raportin testistä valvomoon.

#### Virta pois päältä kun pöytälaturissa

Laite lähettää komennon virran sammuttamiseksi, kun se asetetaan pöytälaturiin CTA50EU, CTA81

("dock"). Virta pois päältä -komento lähetetään valvomosta.

#### 9. Avustenumerot

TWIG Protector ja TWIG One -hälytinten numeronäppäinten toimintojen määrittäminen. Jos ohjelmoit vain yhden puhelinnumeron per näppäin, vaihtoehtoina on joko puhelu tai MPTP avusteviesti (!ASS) riippuen siitä kumpi on ohjelmoitu.

Jos molemmat numerot on ohjelmoitu, molemmat toiminnot suoritetaan.

TWIG One ja TWIG Neo -avustenumerot voidaan valita myös valikkonäppäimestä.

TWIG Protector Easy ja TWIG Embody hälyttimissä käytetään vain ensimmäistä numeroparia puhelun tai SMS-viestin lähettämiseen painamalla vihreää LÄHETÄnäppäintä.

Jos laitteella (TWIG Asset Locator) ei ole kyseistä toimintoa, kentissä ei ole mitään arvoja.

Jos "GPRS" (ilman lainausmerkkejä) -sana on lisätty SMS-viestin numeron sijaan, !ASS -viesti lähetetään GPRS-yhteydellä.

Avustepuhelu -toiminto ei ole mahdollinen, jos kyseinen näppäin on jo käytössä johonkin toiseen toimintoon esim. liike- ja liikkumattomuushälytyksen tai ajastetun hälytyksen kytkemiseen PÄÄLLE/POIS PÄÄLTÄ.

Teksti

ASS-viestin tietokentässä näkyvä teksti.

**Tyyppi** 

*MPTP:* ASS-viesti lähetetään ASS SMS puhelinnumeroon MPTP-muodossa

**Google:** ASS SMS -puhelinnumeroon lähetetään MPTP-muodossa oleva ASS SMS-viesti, joka sisältää sulkeissa olevan Google-karttalinkin.

**Pelkkä teksti**: ASS-viesti lähetetään ASS SMS puhelinnumeroon pelkkänä tekstinä, joka määritellään kenttässä ´Teksti´

### 10. Sallitut numerot -lista

Sallitut numerot -listalla annetaan lupa saapuville tekstiviesteille ja äänipuheluille automaattisten toimintojen suorittamiseen.

Jos *Sallitut numerot -listan* tila on sallittu, kaikkien sallittujen numeroiden pitää olla listattuna. Muussa tapauksessa viestit ja puhelut hylätään.

#### Sallitut numerot -listan tila

- **Pois päältä**: Sallitut numerot -lista ei ole käytössä puheluiden ja viestin sallimiseksi.
- *SMS*: Kaikki saapuvat MPTP SMS-viestit käydään lävitse.
- *Puhelu:* Kaikki saapuvat puhelut käydään lävitse.
- *SMS+puhelu*: Kaikki saapuvat MPTP SMS-viestit ja puhelut käydään lävitse.

### Sallitut numerot -listan numerot (1…16)

- *Puhelin*: Sallittava SMS tai puhelinnumero.
- *LOC*: Sijaintikomennon sisältämien SMS-viestien salliminen tästä numerosta.

*TRG*: Seurantakomennon sisältämien SMSviestien salliminen tästä numerosta.

#### Puhelu

Jokainen Sallitut numerot -listan äänipuhelu voidaan käydä lävitse erikseen:

- *Estetty*: Tästä numerosta saapuvat puhelut on estetty.
- *Sallittu:* Tästä numerosta saapuvat puhelut on sallittu.
- *Automaattivastaus*: Tästä numerosta soitettuihin puheluihin vastataan aina.
- **HF-automaattivastaus**: Tästä numerosta soitettuihin puheluihin vastataan hands-freetoiminnolla kaiuttimen kautta.
- *Äänetön HF-automaattivastaus* Tästä numerosta soitettuihin puheluihin vastataan hands-freetoiminnolla kaiuttimen kautta. Soittavan numeron ääni on mykistetty.

Huom! Kaiutinpuhelin -tila on hyvin äänekäs ja sen käyttöä on harkittava tarkkaan.

#### **Huom!**

*Sallitut numerot -lista* **ohittaa yleisasetusten automaattivastauksen asetuksen, jos Puhelu tai SMS+Puhelu on valittuna. Sallittuja ja estettyjä numeroita voi olla kumpiakin sekaisin. Jos listalla on vain estettyjä puheluita, kaikki puhelut estetään.**

GPRS-viestejä ei ohjata *Sallitut numerot -listan* avulla, vaan *GPRS* ja *Palvelimet* –asetuksista.

*Sallitut numerot* -listan -asetuksista huolimatta, laitteeseen voidaan palauttaa tehdasasetukset tietyillä etäkomennoilla (SMS tai GPRS) kun laitetiedot ovat tiedossa.

### 11. GPRS-asetukset

GPRS-asetukset voidaan ohjelmoida MPTP SMSviesteillä etänä valvomosta käsin (kuten TWIG Point SP tekee) tai ne voidaan ohjelmoida kaapeliyhteydellä ja erillisellä konfigurointiohjelmalla.

Kun GPRS-asetukset on ohjelmoitu etänä, on huolehdittava että TWIG Configurator konfigurointiohjelman asetukset ja etäasetukset ovat samat.

Tämä osa koskee ainoastaan mobiilioperaattorin GPRS-yhteyden asetuksia. IP-palvelinten asetukset määritellään *Palvelimet* –osassa.

#### GPRS-tila

Määrittelee onko GPRS käytössä vai ei. Oletus on POIS PÄÄLTÄ.

Huom! Myös Käyttäjätunnuksen on oltava määritelty Palvelimet -asetuksissa GPRStelematiikan käyttämiseksi.

### APN

Mobiilioperaattorin yhteyspisteen nimi (Acces Point Name) GPRS-viestintää varten. Koko APN-arvo on määriteltävä kentässä.

Yleensä GSM-operaattoreille riittää, että APN-tieto on tyhjä tai että se korvataan sanalla "internet". Saat oikean yhteyspisteen tiedot mobiilioperaattoriltasi.

### GPRS-käyttäjänimi

IJos mobiilioperaattorisi edellyttää käyttäjänimeä GPRS-sisäänkirjautumiseen, anna käyttäjänimi tässä.

#### GPRS-salasana

Jos mobiilioperaattorisi edellyttää salasanaa GPRS-kirjautumiseen, anna salasana tässä.

### GPRS DNS 1-2

Jotkut GPRS-verkot edellyttävät, että ensisijainen nimipalvelin (DNS1) on määritelty. Määritä nimipalvelin (DNS) IP-osoitteena. DNS1 nimipalvelimen nimen maksimipituus on 16 merkkiä.

Useimmissa tapauksissa se jätetään tyhjäksi.

#### GPRS - kansainvälisten verkkovierailujen esto

Jos asetettu, GPRS-yhteys on estetty kotiverkon ulkopuolisten verkkovierailujen aikana. Jos estoa ei ole asetettu, GPRS-yhteys on saatavilla myös kansainvälisen verkkovierailun aikana.

Oletus on POIS PÄÄLTÄ. Asetus tarkistetaan joka kerta, kun laite ottaa GPRS-yhteyden.

#### **Huom!**

**GPRS-verkkovierailu saattaa aiheuttaa sinulle suuria mobiilidatakustannuksia.**

#### **Huom!**

**Laite saattaa käydä verkkovierailemassa myös omassa maassasi, jos olet lähellä maan rajaa.**

### 12. IP-palvelimet

### Käyttäjätunnus

Käyttäjätunnus on numero tai tekstijono, jota valvomokeskuksen GPRS-palvelin käyttää laitteen yksilölliseen tunnistamiseen. Yleensä se on laitteen puhelinnumero. Käyttäjätunnusta ei tarvita mikäli GPRS-yhteyttä käytetään vain AGNSSpalveluun. Erikoismerkit kuten #\_, eivät ole sallittuja.

### Käytä pakotettua GPRS-kuittausta

Jos sallittu, tarvitaan GPRS-kuittaus verkosta. Muussa tapauksessa viestin lähetystä yritetään kolme kertaa. Mikäli lähetys epäonnistuu, lähetetään sen sijaan SMS-viesti, jos tukinumero on määritelty.

### Palvelunumero (SMS-tukinumero)

MPTP-viestit lähetetään tähän numeroon SMSviestinä, jos GPRS-tila on sallittu, mutta GPRSyhteyttä ei ole saatavilla.

Jos Palvelunumero –kenttä on tyhjä, SMS-viestin tukitoiminto on pois päältä (oletusarvo).

Jotkin rajoitukset ovat mahdollisia. Esimerkiksi, reaaliaikainen seuranta (TRR) ei ole mahdollista SMS-viestien avulla.

#### **Huom!**

*Palvelunumeron* **aktivointi voi johtaa korkeisiin SMSviestikuluihin.**

### GPRS-yhteyden tila

Määrittää miten GPRS-yhteyttä palvelimeen pidetään aktiivisena:

#### **Vain uudeelleenyhdistäminen**:

*Uudelleenyhdistäminen* –tila on käytössä jatkuvasti. Laite ottaa GPRS-yhteyden palvelimelle *Uudelleenyhdistämisen aikavälein* ja vastaanottaa jonossa olevat viestit palvelimelta. Viestit laitteelta palvelimelle lähetetään viipymättä.

- *Aina päällä*: GPRS-yhteys on aina päällä. Kaikki viestit palvelimen ja laitteen välillä lähetetään viipymättä.
- *Laite latauksessa*: GPRS-yhteys on Aina päällä, kun yhdistettynä laturiin, muussa tapauksessa Uudeelleenyhdistämisen tila on käytössä.

Huom! *Aina päällä* valittu asetus saattaa estää laittetta menemästä lepotilaan tai käyttämästä ajastintoimintoja. Myös virrankulutus saattaa kasvaa huomattavasti ja siten lyhentää akun käyttöikää.

#### Uudelleenyhdistämisen aikaväli

MO GPRS -uudelleenyhdistämisviestien lähetysten aikaväli Vain *uudelleenyhdistämisen* tilassa. Laite lähettää uudelleenyhdistämisen viestejä palvelimelle palvelinstatuksen ja mahdollisten jonossa olevien saapuvien viestien tarkistamiseksi. Oletusarvona on 10 minuuttia.

Voit lyhentää *Uudelleenyhdistämisen aikavälin* arvoa MT-viestien vastaanottamisen parantamiseksi. Se aiheuttaa kuitenkin lisäkuluja.

Jos *Uudelleenyhdistämisen aikaväli* on asetettu arvoon 0 (nolla), laite ottaa GPRS-yhteyden

ainoastaan, kun siihen kytketään virta päälle tai MO-viestiä kuten hätä- tai seurantaviestiä lähetettäessä. Myös MT-viestit lähetetään. MTviivettä ei kuitenkaan määritetä ellei seurantaa aktivoida.

*Uudelleenyhdistämisen aikavälin* arvoa käytetään myös yleisten asetusten Lepotila -asetuksissa.

#### IP-palvelimet

Laite voidaan ohjelmoida lähettämään dataa useiden palvelinten GPRS / IP -yhteyden kautta. Datasiirrossa vaihtaminen palvelinten välillä on joustavaa, mutta joskus verkko voi aiheuttaa viivästyksiä.

#### **Oletuspalvelin**

Tätä IP-palvelinta käytetään kaikkiin viesteihin, jos muuta palvelinta ei ole määritetty. Tätä palvelinta käytetään oletuspalvelimena sekä MO (Mobile Originated) ja MT (Mobile Terminated) -viesteille sekä pitämään yhteys auki. Käytetään myös esim. laitehallinnassa ja seurannassa. Muut palvelimet eivät yleensä pidä yhteyttä auki ja niitä käytetään vain MO- (Mobile Originated) -viesteihin.

#### Hätäpalvelin (EMG)

Jos hätäpalvelin on määritetty, kaikki minkä tahansa hätäsyklin tapahtuman hätäviestit lähetetään tälle palvelimelle, mutta muut viestit lähetetään oletuspalvelimelle taitietopalvelimelle (INF).

#### Huom!

Jos hätäviestit lähetetään samaan osoitteeseen kuin on IP-palvelimen oletusasetuksena, hätäpalvelimelle ei ole suositeltavaa konfiguroida IP-osoitetta turhien GPRS- ja datakustannusten välttämiseksi.

#### Tietopalvelin INF

Tietopalvelin INF –asetukset ovat saatavilla ainoastaan laitetyyppien TLP52EU, TLP51EU, TLP50EU, TUP93EU, TUP92EU, TUP91EU ja TUP90EU –laitteille.

Jos tietopalvelin on määritetty, laitteesta lähtevät status- ja informaatioviestit (kuten akun alhainen varaustaso, virta päälle/pois) lähetetään siihen, mutta muut viestit oletuspalvelimelle tai hätäpalvelimelle.

#### Huom!

Jos tietoviestit (INF) lähetetään samaan osoitteeseen kuin on konfiguroitu oletus IPpalvelimelle, tietopalvelimelle ei ole suositeltavaa konfiguroida IP-osoitetta turhien GPRS- ja datakustannusten välttämiseksi.

#### URL

URL-osoite (vain laitetyyppien TLP52EU, TLP51EU, TLP50EU, TUP93EU, TUP92EU, TUP91EU and TUP90EU –laitteet) tai vaihtoehtoisesti kyseisen palvelimen IP-osoite.

#### Portti

Palvelimen IP-portti.

#### Protokolla

Protokolla-asetus on saatavilla vain laitetyyppien TLP52EU, TLP51EU, TLP50EU, TUP93EU, TUP92EU, TUP91EU ja TUP90EU –laitteisiin.

Lähtevien paikkaviestien muoto palvelimella:

- *MPTP*: Kaikki lähtevät paikkaviestit lähetetään MPTP-muodossa.
- *Google-karttalinkki*: Kaikki lähtevät paikkaviestit lähtetään Google-karttalinkkinä. MPTP-viestin lopussa olevan hyperlinkin datakentät ovat

sulkeissa.

#### **Turvallisuus**

GPRS-yhteyden suojaus SSL/TLS-salauksella tai suojaamatta jättäminen.

*Ei suojattu*: Yhteyttä ei ole suojattu.

*SSL/TLS*: Käytetty yhteys on suojattu SSL/TLSsalauksella.

Oletusasetuksena on *Ei suojattu*.

#### Tukinumero

Puhelinnumero johon MPTP-viestit lähetetään SMS-viestinä GPRS-tilan olessa sallittu, mutta GPRS-palvelinyhteys ei ole saatavilla.

### MPTP

#### Otsikon käännös

MPTP-viestien (sekä SMS että GPRS) alussa olevien erikoismerkkien (? ja !) korvaaminen tai korvaamatta jättäminen kirjaimilla. Korvaaminen on välttämätöntä joissakin mobiiliverkkoyhteyksissä, kun käytetään SMSviestejä, joissa operaattori käyttää näitä erikoismerkkejä omiin tarkoituksiinsa.

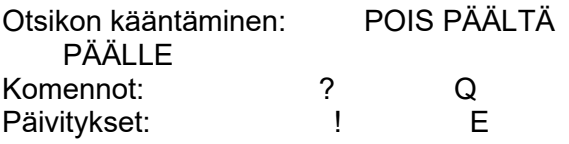

#### Oletusarvo on POIS PÄÄLTÄ.

Huom! *Otsikon käännös* -asetuksen pitää olla identtinen valvomon asetuksissa sekä TWIGlaitteen että palvelinjärjestelmän osalta.

#### Google-muoto

Kaikki lähtevät paikkaviestit lähetetään Googlekarttalinkkinä. MPTP-viestin lopussa olevan hyperlinkin datakentät ovat sulkeissa.

TUP90EU ja sitä uudempien laitetyyppien laitteet mahdollistavat viestimuodon valinnan *Hälytystapahtumissa* erikseen jokaiselle hätäviestin vastaanottajalle, esim. yksi hätäviesti älypuhelimeen Google-karttalinkkinä ja toinen hätäviestinä valvomokeskukseen MPTPmuodossa.

#### Käytä vakiintunutta paikkalähdettä

Kun PÄÄLLÄ, paikkalähteen tietokentän arvo MPTP-viesteille on aina "gps" alkuperäisestä paikkalähteestä huolimatta.

#### Majakoiden sorttaus ja lähetys

Majakoita koskevan tiedon sorttaus ja lähetys. Vaihtoehdot ovat:

- "Kaksi ryhmää, lähetä monta" = kuten aikaisemmin.
- "Lähetä vahvin" = vain vahvimman majakan tiedot lähetetään
- "Yksi ryhmä, lähetä monta" = majakat sortataan yhdessä ryhmässä niiden signaalin voimakkuuden mukaan vahvimmasta heikompaan
- "Lähetä hakuajan vahvin" = vain hakuajan vahvimman majakan tiedot lähetetään.

#### Sisäiset MPTP-komennot

Salli ohjelmointimakrot, jotka suoritetaan laitteessa samalla tavalla kuin valvomokeskuksesta SMSviesteinä tai IP/GPRS-yhteyden kautta lähetetyt

MPTP-komennot kuten seuranta- ja paikkakomennot.

*Sisäiset MPTP-komennot* voidaan suorittaa automaattisesti jokaisen käynnistyksen yhteydessä tai laitteen siirtyessä hätätilasta hätätilan jälkeiseen tilaan.

*Tila* määrittää suoritusehdot:

*POIS PÄÄLTÄ:* Tämä sisäinen MPTPkomento on estetty.

*Käynnistys*: Tämä sisäinen MPTP-komento suoritetaan automaattisesti jokaisen laitekäynnistyksen yhteydessä.

*Hätäsyklin jälkeinen*: Tämä sisäinen MPTPkomento suoritetaan automaattisesti joka kerta kun laite siirtyy *hätätilasta hätätilan jälkeiseen tilaan*.

*Puhelinnumero* on MPTP-tekstiviestin vastaanottaja.

Komento on nykyinen suoritettava MPTP-komento. Tarkempia tietoja löydät TWIG Integrator Kit (TWIG MPTP -dokumentista).

Esimerkiksi automaattinen seuranta voidaan aloittaa hätäsyklin jälkeen. Kyseisen tilan käyttö edellyttää, että *Hätätilan jälkeinen tila* on asetettu *hälytysasetuksissa*.

### 13. Liike- ja

### liikkumattomuushälytystoiminto

Liike- ja liikkumattomuushälytys on sensoriin perustuva keino hätäsyklin käynnistämiseen myös silloin kun käyttäjä ei pysty itse hälyttämään apua hätänappia painamalla.

Liike- ja liikkumattomuushälytyksen asetusten on vastattava käyttötarkoitusta ja ympäristön vaatimuksia, jotta vältytään turhilta hälytyksiltä tai tarvittavat hälytykset tulevat tehtyä. Käyttäjälle on annettava koulutusta liike- ja liikkumattomuushälytyksestä ja sen rajoitusten ymmärtämisestä.

#### Sensoritila

- *POIS PÄÄLTÄ:* Liike- ja liikkumattomuustoiminto on aina pois päältä.
- *PÄÄLLÄ*: Liike- ja liikkumattomuustoiminto on aina päällä kun laite on päällä.

#### **Valittuna PÄÄLLÄ**: Liike- ja

liikkumattomuustoiminto on aina päällä kun laite on päällä. Käyttäjä voi kytkeä toiminnon päälle/pois päältä numeropainikkeella 4 (TWIG Protector).

#### *Valittuna POIS PÄÄLTÄ*: Liike- ja

liikkumattomuustoiminto ei ole aktiivinen, kun laite on käynnistetty. Käyttäjä voi vaihtaa toiminnon päälle/pois numeropainikkeesta 4 (TWIG Protector).

Huom! Kun *GPS-liikeherkkyys* on sallittu, liike- ja liikkumattomuushälytystä ei voi käyttää ja asetukset näkyvät harmaana.

### Normaalin tilan viive

Viiveen kesto laitteen palautuessa takaisin normaaliin suuntaan/liikkeeseen ennen kuin normaalitila on palautettu. Normaalin statuksen viiveellä voidaan estää hätäsyklin laukaiseminen vahingossa. Valinnat 1 - 5 sekunnin välillä. Oletusarvo on 1 sekunti.

### Hälytyksen käynnistys

Kaatumishälytys käynnistyy, kun liike- ja liikkumattomuusasetusten ehto täyttyy (oletuksena on hälytyksen käynnistyminen laitteen *vaakasuorassa asennossa*):

- *Laite on vaakasuorassa asennossa*: Hätäsykli laukaistaan kun laitteen suunta suhteessa pystyakseliin muuttuu absoluuttisesta pystysuorasta asennosta yli *kaatumiskulman*  (asteina). Laitteen liikkeellä ei ole vaikutusta.
- *Laite on pystysuorassa asennossa*: Hätäsykli laukaistaan kun laitteen suunta suhteessa poikittaiseen akseliin muuttuu absoluuttisesta pystysuorasta asennosta yli *kaatumiskulman*  (asteina). Laitteen liikkeellä ei ole vaikutusta. Laitetta kannetaan yleensä vyökotelossa vaakasuorassa asennossa.

Katso *Liite A: Kaatumiskulmien visualisointi*, laitteen suuntina hälytyksessä ja ilman hälytystä.

*Liikkumattomuus*: Hätäsykli laukaistaan kun laitteen liike (kiihtyvyys) putoaa alle *Liikeherkkyys*-asetuksen raja-arvon. Laitteen asennolla ei ole vaikutusta.

#### *Vaakasuora-asento + Liikeherkkyys valittuna:*

Hätäsykli laukaistaan kun laitteen suunta suhteessa pystyakseliin muuttuu absoluuttisesta pystysuorasta asennosta yli *Kaatumiskulman* (asteina), JA laitteen tunnistettu liike (kiihtyvyys) putoaa alle *Liikeherkkyys* -asetuksen raja-arvon.

#### *Pystysuora-asento + Liikeherkkyys valittuna:*

Hätäsykli laukaistaan kun laitteen suunta suhteessa poikittaisakseliin muuttuu absoluuttisesta pystysuorasta asennosta yli *Kaatumiskulman* (asteina), JA laitteen

tunnistettu liike (kiihtyvyys) putoaa alle *Liikeherkkyys* -asetuksen raja-arvon.

### Liikeherkkyys

- *Päällä*: Liikesuuntaan lisätään liike. Katso kappale *Hälytyksen käynnistys*.
- *Arvo*: Laitteen tunnistaman liikkeen (kiihtyvyys) raja-arvo osoittaa liikeaktiivisuuden tai liikkuumattomuuden. Arvo on valittava 20-999 mG väliltä. Oletusarvona on 100 mG. (1G = 9,8 m/s2).

### Hälytyksen aloitusviive

Kun liiketunnistuksen hälytysehdot täyttyvät (Pystysuora-asento / Vaakasuora-asento / Liikkumattomuus), liiketunnistin odottaa asetuksessa määritellyn ajan palautumista normaalitilaan ennen esihälytyksen laukaisemista ja todellisen hälytyksen laukaisemista sen jälkeen. Tällä voidaan estää turhat hälytykset esim. tapauksissa, joissa käyttäjä on kaatunut tai istumaasennossa, mutta on kunnossa. Valittava aika on asetettava 1 s…18 t 12 min 14 s välille. Oletusasetuksena on 30 sekuntia.

### Esihälytyksen kesto

Kun liiketunnistuksen hälytysehdot täyttyvät ja Hälytyksen aloitusviive on kulunut umpeen, laite käynnistää esihälytyksen. Esihälytyksen aikana laite informoi käyttäjää äänimerkillä ja värinähälytyksellä (Yleisten asetusten / Ympäristön -ääni- ja värinäasetusten mukaisesti). Kun esihälytyksen aika on kulunut umpeen eikä laitteen normaali suunta/liike ole palautunut, laite laukaisee TWIG-hätäsyklin. Valittava aika on asetettava 1

s…18 t 12 min 14 s välille. Oletusasetuksena on 30 sekuntia.

#### Kaatumiskulma (Liikehälytystoiminto)

Kaatumiskulma (asteina), joka laitteen täytyy täyttää, jotta sen asennonmuutos *pystysuorasta vaakasuoraan* asentoon on riittävä. Oletusarvona on 45 astetta.

#### Hätäsyklin uudelleenyritys

*Kerran:* Laitteen asennon/liikkeen on palauduttava normaaliksi ennen kuin liiketunnistin laukaisee hätäsyklin uudelleen. (Oletusasetus)

Toistuva:Liikehälytys toistetaan ja hätäsykli laukaistaan uudelleen kunnes laitteen asento/liike on palautunut normaaliksi.

### Taskulamppu (Vain TWIG Bracer)

PÄÄLLÄ: Taskulampun Led-valon vilkkuminen liike- ja liikkumattomuustoiminnon esihälytyksen aikana

*Pois päältä:*Taskulampun Led-valon vilkkuminen on estetty liike- ja liikkumattomuustoiminnon esihälytyksen aikana

### Keskeytysaika

Käyttöliittymäpainikkeisiin liittyvä *Liike- ja liikkumattomuushälytyksen keskeytys* -toiminto. Liiketunnistustoiminto on keskeytetty asetuksessa määritellyksi ajaksi, kun käyttäjä aktivoi *Liike- ja liikkumattomuushälytyksen keskeytys* -toiminnon.

#### Liike- ja liikkumattomuushälytyksen keskeytysajan valinta

*Aloitusaika* määrittää ensimmäisenä valittavan keskeytysajan pituuden.

*Aikaväli* määrittää seuraavana valittavien keskeytysaikojen pituuden.

*Valikkoyksikköjen määrä* määrittää liike- ja liikkumattomuushälytyksen keskeytystoiminnon valikossa olevien aikavaihtoehtojen lukumäärän.

#### Esihälytyksen peruuttaminen sallittu Jos sallittu, käyttäjä voi peruuttaa liikesuunnan

muutoksen tai liikkumattomuuden käynnistämän liike- ja liikkumattomuushälytyksen esihälytyksen painamall LOPETA/F2-näppäintä.

Esihälytys voidaan peruuttaa painamalla LOPETAnäppäintä.

### Liike- ja liikkumattomuushälytys

Liike- ja liikkumattomuushälytystoiminnolla+ varustetut TWIG-henkilöhälyttimet hälyttävät tilanteissa, joissa käyttäjä ei liiku (esim. tajuttomana), mutta hälyttimen kaatumiskulma ei poikkea riittävästi asetetusta absoluuttisesta rajaarvosta (esim. pyörtyessä käyttäjä ei kaadu ja kaatumiskulma muutu).

### Liikkumaattomuuden kesto

Kun sovelletaan *vaakasuoran* asennon tai *pystysuoran* asennon asetuksia (Katso kappale *Hälytyksen käynnistys*), laitteeseen voidaan ohjelmoida lisäehtona *Liikkumattomuustoiminto*.

Liikkumattomuustoiminnon asetuksessa *Liikkumattomuuden kesto* määritetään sekunteina odotusaika, jonka jälkeen esihälytys ja lopulta hälytys käynnistyy. Liikkumattomuushälytys on estetty, kun *Liikkumattomuuden kesto on* 0.

### Törmäys- ja putoamishälytys

*Vapaa pudotus*: Laite käynnistää hätäsyklin, kun laite putoaa vapaasti. Raja on asetettu n. 2,5 metrin korkeuteen, josta putoaminen laukaisee hälytyksen.

*Törmäys*: hätäsykli käynnistyy, kun laite törmää johonkin esim. onnettomuustilanteessa tai pudotessa. Huom! Jos laitetta kannetaan vapaasti siten, että se osuu vartaloon, törmäyshälytys ei toimi kunnolla ja aiheuttaa vääriä hälytyksiä.

#### 14. Ajastettu hälytys (tilannetarkistus, ajastinhälytys)

*Ajastettu hälytys* on tehokas ajastinperusteinen apu hätäsyklin käynnistämiseen riskitilanteissa "keltainen hälytys", joissa käyttäjä ei kykene tekemään hälytystä hätänäppäintä painamalla.

*Interaktiivinen ajastettu hälytys* -asetuksilla hälytys voidaan käynnistää hälytyskeskuksessa myös tilanteissa, joissa mobiiliverkkoyhteys on heikko ja hälytyksen siirto TWIG-laitteesta hälytyskeskukseen ei onnistu koko ajan.

*Interaktiivinen ajastettu hälytys* edellyttää, että integraatio hälytyskeskukseen on tehty huolella, jotta yksintyöskentelyn riskejä voidaan hallita tehokkaasti.

#### Näppäimistön hallinta

Ajastetun hälytyksen sallittu 'näppäimistön hallinta' mahdollistaa puhelinnumerotyypin valitsemisen TWIG One ja TWIG One Ex -laitteissa.

#### Ajastetun hälytyksen tila

- *POIS PÄÄLTÄ:* Ajastettu hälytys ei ole aktiivisena eikä käyttäjä voi aktivoida sitä (oletus).
- *INTERAKTIIVINEN*: Ajastettu hälytys on sallittu ja käyttäjän on aktivoitava se hälytyskeskuksen avustuksella.

Hälytyksen pääajastin käynnistyy valvomokeskuksessa, kun ajastettu aika kuluu loppuun "keltaisen hälytyksen" muuttuessa "punaiseksi hälytykseksi". Ratkaisun hyötynä on hälytyksen käynnistyminen valvomossa samanaikaisesti laitteen ajastetun hälytyksen kanssa, vaikka laitteella ei olisi enää verkkoyhteyttä hälytyksen siirtoon ajastetun hälytyksen asettamisen jälkeen.

TWIG-laitteen oma ajastin käynnistyy samaan aikaan sekä laitteessa että valvomossa ilmoittamalla käyttäjälle esihälytyksellä ajan, jonka kuluessa käyttäjä voi pysäyttää hälytyksen ennen todellisen hälytyksen aloittamista.

Käyttäjän aktivoitua ajastettu hälytys, aktivointikomento lähetetään valvomon *aktivointinumeroon* joko MPTP SMS -viestinä tai GPRS-viestinä tai soittamalla äänipuhelu. Ajastettu hälytys käynnistyy ainoastaan, kun laite vastaanottaa aktivointivahvistuksen (ACK) valvomon *aktivointinumerosta*, minkä jälkeen laite lähettää aktivointi-ilmoituksen (IND) valvomoon.

Ajastettu hälytys käynnistetään uudestaan samalla tavalla kuin ensimmäisellä kerralla.

Käyttäjän kytkettyä ajastettu hälytys pois käytöstä, deaktivointikomento lähetetään valvomon *deaktivointinumeroon* joko MPTP SMS -viestinä tai GPRS-viestinä tai soittamalla äänipuhelu. Ajastettu hälytys lopetetaan ainoastaan, kun laite vastaanottaa deaktivointikomennon (ACK) valvomon *deaktivointinumerosta*, minkä jälkeen laite lähettää deaktivointitiedon (IND) valvomoon.

#### *LAITEAJASTIN*:

Ajastettu hälytys on sallittu ja käyttäjän on aktivoitava se (oletus).

Hälytyksen ajastin käynnistyy TWIG-laitteessa, kun ajastettu aika kuluu loppuun "keltaisen hälytyksen" muuttuessa "punaiseksi hälytykseksi". Ajastin ilmoittaa käyttäjälle esihälytyksellä ajan, jonka kuluessa käyttäjä voi pysäyttää hälytyksen ennen todellisen hälytyksen aloittamista tai aktivoida hälytyksen uudelleen.

Käyttäjän aktivoitua ajastettu hälytys, aktivointikomento lähetetään valvomon *aktivointinumeroon* joko MPTP SMS -viestinä tai GPRS-viestinä tai soittamalla äänipuhelu.

Ajastettu hälytys käynnistetään uudestaan samalla tavalla kuin ensimmäisellä kerralla.

Käyttäjän kytkettyä ajastettu hälytys pois käytöstä, deaktivointikomento lähetetään valvomon *deaktivointinumeroon* joko MPTP SMS -viestinä tai GPRS-viestinä tai soittamalla äänipuhelu.

Ajastettu hälytys käynnistyy/loppuu huolimatta siitä vastaanottaako laite

aktivointi/deaktivointivahvistuksen valvomosta vai ei.

### ACK kuittaus välttämätön

Koskee vain TWIG Point Remote Configurator etäkonfigurointisovellusta.

### Puhelinnumeron tyyppi

SMS-viesti, GPRS-yhteys tai äänipuhelun käyttö ajastetun hälytyksen aktivointi- /deaktivointikomennon, aktivointi- /deaktivointivahvistuksen (ACK) ja aktivointi- /deaktivointi-ilmoituksen (IND) tekemiseen.

*PUHELU*: Laite soittaa *aktivointinumeroon* tai *deaktivointinumeroon* pyytääkseen (*interaktiviinen tilassa*) tai (*laitetilassa*) ajastetun hälytyksen aktivointia tai deaktivointia.

Käyttäjä voi puhelun aikana valita ajastimen ajan keston painamalla laitteen (6-painikkeen näppäimistö) numeropainikkeita 2 sekuntia: 1  $= 30$  min,  $2 = 1$  t,  $3 = 1$  t  $30$  min,  $4 = 2$  t. Tehty valinta siirretään valvomoon DTMF-viestinä.

Aktivointi-/deaktivointivahvistus (ACK) ja Aktivointi-/deaktivointi-ilmoitus (IND) lähetetään SMS-viestinä tai GPRS-yhteydellä.

*SMS*: Laite lähettää MPTP SMS -viestin aktivointinumeroon taideaktivointinumeroon pyytääkseen (interaktiivisessa tilassa) tai ilmoittaakseen (laitetilassa) ajastetun hälytyksen aktivoinnista tai deaktivoinnista. Aktivointikomennon tai -ilmoituksen viesti sisältää ajastetun hälytyksen ajastimen ajan. Aktivointi-/deaktivointivahvistus (ACK) ja Aktivointi-/deaktivointi-ilmoitus (IND) lähetetään SMS-viestinä.

*SMS* **(GPRS)**: Kun *aktivointi-/deaktivointinumero* on "GPRS" (ilman lainausmerkkejä), laite lähettää MPTP GPRS -viestin *oletuksena olevalle palvelimelle* pyytääkseen (*interaktiivisessa tilassa*) tai ilmoittaakseen (*laitetilassa*) ajastetun hälytyksen aktivoinnista / deaktivoinnista. Aktivointikomennon ja aktivointi-ilmoituksen viesti sisältää ajastetun hälytyksen ajan.

Aktivointi-/deaktivointivahvistus (ACK) ja aktivointi-/deaktivointi-ilmoitus (IND) lähetetään GPRS-yhteydellä.

### Ajastetun hälytyksen puhelinnumero

Määrittelee puhelinnumeron, johon laite soittaa sen jälkeen kun laite on lähettänyt aktivointikomennon viestin aktivointinumeroon (mahdollinen vain interaktiivisessa tilassa).

#### Aktivointinumero

Puhelinnumero, johon ajastetun hälytyksen aktivoinnin SMS-viesti lähetetään tai puhelu soitetaan. Jos arvona on **GPRS** kaikki GPRSviestit lähetetään *oletuksena olevalle palvelimelle*.

### Deaktivointinumero

Puhelinnumero, johon ajastetun hälytyksen deaktivoinnin SMS-viesti lähetetään tai puhelu soitetaan. Jos arvona on **GPRS** kaikki GPRSviestit lähetetään *oletuksena olevalle palvelimelle*.

Jos kenttä jätetään tyhjäksi, oletusarvona on aktivointinumero.

### Esihälytyksen aika

Ajastetun hälytyksen jäljellä oleva aika ennen hälytyksen käynnistymistä.

Käyttäjä voi esihälytyksen aikana joko nollata tai kytkeä ajastetun hälytyksen pois päältä. Jos tila on *interaktiivinen*, laitteen on vastaanotettava valvomon uudelleenaktivointi / deaktivointivahvistus (ACK) *deaktivointinumeroon*  ennen kuin aika kuluu loppuun.

#### Aika

Ajastimessa vähenevä aika ilmoitetaan minuutteina.

### Ajastetun hälytyksen ajanvalintamenu

*Aloitusaika* määrittelee ajastetun hälytyksen ajastimen ensimmäisenä valittavana olevan ajan pituuden.

*Aikaväli* määrittelee ajan pituuden ajastetun hälytyksen ajastimen ajan ja sitä seuraavan ajan välillä.

*Valikkoyksikköjen määrä* määrittelee ajastetun hälytyksen aikavalikossa valittavana näkyvien aikojen vaihtoehdot.

### 15. Lyhyen kantaman laitteet (SRD)

Tämä kappale koskee lyhyen kantaman laitteiden (SRD) asetuksia.

SRD-lisälaitteet kommunikoivat TWIGhenkilöhälyttimen SRD-vastaanottimen kanssa kaksisuuntaisen 869 MHz ISM –taajuuden RFlinkin kautta.

#### **Huom!**

**Vain SRD- tai SRD3-optiolla varustetuissa TWIGhenkilöhälyttimissä on SRD RF vastaanotin. Toukokuusta 2018 lähtien saatavana oleva SRD3 optio mahdollistaa TWIG SRD-yhteensopivuuden lisäksi henkilöhälyttimen paikannuksen Wi-Fitukiasemien ja Bluetooth Low Energy -majakoiden avulla.**

Toukokuusta 2018 saatavilla ollut SRD3-optio mahdollistaa TWIG SRD-yhteensopivuuden lisäksi henkilöhälyttimen paikannuksen Wi-Fi-tukiasemien ja Bluetooth Low Energy -majakoiden avulla.

#### **Huom!**

#### **Aktivoitu SRD-vastaanotin lisää TWIG-hälyttimen virrankulutusta ja lyhentää siten akun toimintaaikaa.**

SRD-vastaanottimen virta on kokonaan pois päältä, kun hälytintä ei ole paritettu TWIG Remote Button -nappien vastaanotinten kanssa ja *TWIG Beacon paikannus on sallittu* on POIS PÄÄLTÄ ja *TWIG Tag sallittu* on POIS PÄÄLTÄ.

### TWIG Remote Button SRD\* -etänappi

TWIG Remote Button -nappi mahdollistaa kevyen ratkaisun etäprosessin laukaisemiseen TWIGhälyttimen avulla. TWIG Remote Button -nappi on tarkoitettu käytettäväksi vain tilanteissa, joissa kategorian 2 SRD-vastaanotin on sallittu. Kategoria 2 which on SRD-vastaanottimen perussuoritustaso, joka ei mahdollista käyttöä sosiaalisena hälyttimenä, jonka tarkoituksena on varmistaa luotettavasti avun saaminen hädässä olevalle henkilölle.

Yhteen TWIG-henkilöhälyttimeen voidaan parittaa kerralla enintään 5 TWIG Remote Button -lyhyen kantaman laitetta.

TWIG Remote Button SRD -nappien parittaminen ja poistaminen

- **Käyttäjätunnus**: TWIG-henkilöhälyttimen kanssa paritettavan TWIG Remote Button -napin sarjanumero.
- *Hae käyttäjätunnus*: Napsauta *Hae käyttäjätunnus* –painiketta pariliitostilan aktivoimiseksi. Paina sen jälkeen TWIG Remote Button -laitteen punaista nappia. TWIG Remote Button laitteessa vilkkuu ensin punainen valo. Kun pariliitos on onnistunut, valo muuttuu vihreäksi.

Voit poistaa TWIG Remote Button -napin tyhjentämällä sitä vastaavan napin *käyttäjätunnuksen* ja napsauttamalla sen jälkeen konfiguraattorin painiketta *Kirjoita laitteelle*.

TWIG Remote Button hätäsyklin laukaisijana

Kun hätäsykli on käynnistetty TWIG Remote Button -napista, hätäviesti sisältää tekstikentän Hätäviestien tekstit / TWIG Remote Button (oletusarvona on "HÄTÄNÄPPÄIN"), jonka jälkeen seuraa *TWIG Remote Button -napin* numero (1 – 5).

### TWIG Beacon paikannusmajakka

TWIG Beacon -paikannusmajakat täydentävät AGNSS-palvelua mahdollistamalla jykevämmän sisäpaikannusratkaisun tehdas-, varasto- ja instituutioympäristöihin. Majakan paikkaa ja paikannustarkkuutta voidaan säätää tapauskohtaisesti.

#### TWIG Beacon paikannus on sallittu

- *PÄÄLLÄ*: TWIG-hälyttimen SRD-vastaanotin on päällä TWIG Beacon -majakoiden signaalien kuunteluun.
- *POIS PÄÄLTÄ:* TWIG-hälyttimen SRD-vastaanotin ei ole aktivoitu kuuntelemaan TWIG Beacon majakoiden signaaleja, mutta se voi olla aktivoitu kommunikoimaan muiden TWIG SRD -lisälaitteiden kanssa.

Akun alhaisen varaustason varoitukset

TWIG Beacon -majakan pariston alhaisen varaustasoa koskevan ilmoituksen lähettäminen TWIG-henkilöhälyttimestä valvomoon.

- PÄÄLLÄ: Ilmoitus pariston alhaisesta varaustasosta lähetetään, kun hälytin rekisteröi uuden TWIG-henkilöhälyttimen, jonka paristolla on alhainen varaustaso. Pariston varaustasoa koskeva viesti lähetetään vain kerran. Kun laite vastaanottaa samalta majakalta Majakan pariston alhainen varaustaso ratkaistu -viestin, kyseisen majakan pariston alhaisen varaustason tila nollataan.
- *POIS PÄÄLTÄ:* Hälytin lähettää TWIG Beacon paikannusmajakoiden paristojen varaustasot kunnossa -ilmoitukset valvomoon.

#### TWIG Beacon -majakan hakuaika

Majakoiden signaalien enimmäishakuaika. Valinnat 0 - 4 minuutin : 14 sekunnin välillä. Oletus on 5 sekuntia.

#### TWIG Beacon SRD lepotilan kesto

SRD-vastaanottimen lepotilan aika, jolloin hälytin ei vastaanota majakoiden signaaleja. Jos arvoksi on asetettu 0, SRD-vastaanotin kuuntelee majakoiden vastaanottimia koko ajan. Tämä lisää laitteen

virrankulutusta. Valinnat 0 - 4 minuutin : 14 sekunnin välillä. Oletus on 10 sekuntia.

#### Näytä majakan nimen näyttäminen näytöllä

#### *Majakan nimi näkyy hälyttimen näytöllä, kun laite etsii saatavilla olevia majakoita.*

PÄÄLLÄ: Vastaanotetun majakan nimi ilmestyy hälyttimen näytölle. Kun majakka on luettu, sen nimi näkyy näytöllä tavallisella värillä. Kun hälytin alkaa etsiä seuraavaa majakkaa, edellisen majakan nimi näytetään vastaväreinä, kunnes uuden majakan signaali on vastaanotettu tai hälytin on käynnistetty uudelleen. Jos majakan nimeä ei ole ohjelmoitu, näytetään majakan käyttäjätunnuksen sarjanumero sen sijaan. Myös BLE-majakoiden ja Wi-Fi-tukiasemien nimet näkyvät näytöllä, mikäli hälytin on varustettu SRD3-optiolla ja BLE-majakoiden ja Wi-Fitukiasemien lukeminen on sallittu laitteessa.

*POIS PÄÄLTÄ:* Vastaanotetun majakan nimi ei tule näkyviin näytölle.

#### Majakkatiedon säilytysaika

Vastaanotetun majakan tietojen säilytys laitteen muistissa. Majakkatiedot häviävät laitteen muistista, kun laite sammutetaan huolimatta tehdyistä asetuksista.

### TWIG Tag / TWIG Door Sensor RF tunnistimet

TWIG Tag / TWIG Door Sensor RF-tunnistimet ovat edullinen ratkaisu kulunvalvontaan, sisään- / uloskirjautumispaikkoihin, logistiikkaan ja moniin muihin raportointia edellyttäviin tilanteisiin.

Kun TWIG Tag RF -tägi luetaan yhteensopivalla TWIG-hälyttimellä, valvomoon lähetetään !INF-

raportointiviesti, joka sisältää statuskoodin 019, tekstin "RFTag", tägin 8-numeroisen sarjanumeron ja aikaleiman.

Tag/Door Sensor sallittu

TWIG-hälytin aktivoidaan kuuntelemaan Tag/TWIG Door Sensor RF -tunnistimien viestejä.

**PÄÄLLÄ**: TWIG-hälyttimen SRD-vastaanotin on päällä ja valmiina kuuntelemaan TWIG Tag/TWIG Door Sensor -tunnistinten lähettämiä signaaleja.

*POIS PÄÄLTÄ:* TWIG-hälyttimen SRD-vastaanotin ei ole aktivoitu kuuntelemaan TWIG TWIG Tag/TWIG Door Sensor -tunnistimien signaaleja, mutta se voi olla aktivoitu kommunikoimaan muiden TWIG SRD lisälaitteiden kanssa.

### 16. Wi-Fi ja BLE -paikannus

SRD3-optiolla varustetut TWIG-hälyttimet voidaan paikantaa TWIG Point Netloc hybridipaikannuspalvelulla, joka mahdollistaa paikannuksen myös Wi-Fi-tukiasemien ja BLEmajakoiden avulla.

BLE-majakoiden haku sallittu

PÄÄLLÄ: Hälytin etsii kaikki BLE-majakat hybridipaikannusta varten.

*POIS PÄÄLTÄ:* Hälytin ei etsi BLE-majakoita hybridipaikannusta varten.

Wi-Fi AP haku sallittu

PÄÄLLÄ: Hälytin etsii kaikki Wi-Fi-tukiasemat hybridipaikannusta varten.

*POIS PÄÄLTÄ:* Hälytin ei etsi Wi-Fi-tukiasemia hybridipaikannusta varten.

#### Seulonta majakan nimen perusteella

Tässä määritellään seulonnassa käytetyn majakan nimi.

BLE/Wi–Fi-majakoita voidaan seuloa nimen perusteella. Kun majakalle on annettu nimi, BLE/Wi–Fi-majakan tietoja käytetään ainoastaan, jos majakan nimen teksti vastaa täysin olemassa olevan majakan nimeä.

Jos nimeä ei ole määritelty, hälytin käyttää BLE/Wi-Fi-majakan tietoja.

### 17 TWIG FirmwareLoader

TWIG laiteohjelmisto ("firmware") on kehitetty itse talon sisällä, jotta laatu, tuotekehitys ja asiakastuki voidaan taata parhaalla mahdollisella tavalla.

Jos haluat asentaa käytössä oleviin TWIGlaitteisiisi uusimman laiteohjelmiston, se onnistuu parhaiten TWIG FirmwareLoader -ohjelmalla yhdistämällä laite tietokoneeseen.

### TWIG FirmwareLoader -ohjelman asennus

TWIG FirmwareLoader on yhteensopiva laitetyyppien TLP52EU, TLP51EU, TLP50EU, TUP93EU, TUP92EU, TUP91EU, TUP90EU ja TCP90EU kaikkien laitemallien kanssas, mikä tekee ohjelmistopäivityksestä helppoa ja vähentää käyttäjän tekemiä virheitä.

Lataa uusin TWIG FirmwareLoader (.exe) osoitteest[awww.twigcom.com](http://www.twigcom.com/) ( https://www.twigcom.com/shop/product/swf-twigfirmwareloader-4796), ja tallenna se tietokoneellesi. Ohjelma on käyttövalmis ilman erillistä asennusta.

Laitetyypit TLP52EU, TLP51EU, TLP50EU, TUP93EU, TUP92EU, TUP91EU, TUP90EU ja TCP90EU Käyttävät Windows HID käyttöliittymää, joten erillisiä ajureita ei tarvita. TWIG-laite on yhdistetty tietokoneeseesi ensimmäistä kertaa, käyttöjärjestelmä ilmoittaa uuden laitteen löytymisestä ja asentaa yleensä ajurit automaattisesti.

#### **Huom!**

Käytä laitetyyppiisi yhteensopivia, viimeisimpiä TWIG Configurator ja TWIG FirmwareLoader -versioita. Laitetyyppi (TUP93EU, TUP92EU…) löytyy laitteen takapuolella olevasta tyyppikilvestä.

Järjestelmävaatimukset: Windows 10, Windows 8, Windows 7, Windows Vista tai Windows XP. USBportti, TWIG mini-USB-kaapeli, latausadapteri tai ohjelmointitelakka.

### Laiteohjelmiston päivitys

Yhdistä TWIG-hälytin tietokoneeseen mini-USB-kaapelilla (ACU) liittämällä se latausadapteriin tai ohjelmointitelakkaan. Laitetyypin TLP51EU, TLP50EU ja TUP92EU TWIG Protector Ex -laitetta ei saa liittää tietokoneeseen tai muuhun laturiin millään muulla kuin FME92EU tai FCE92EU -laitetyyppien latausjohdolla.

#### **Huom!**

**TWIG pöytälaturi CTA81 ei toimi USB-yhteydellä.**

Käynnistä laite.

Suorita TWIG Configurator -ohielma kaksoisnapauttamalla koneellasi olevaa .exetiedostoa.

Kun ohjelma listaa laitenimen, napsauta *Select*.

Uuden sovellusikkunan avauduttua, napsauta *Begin Update*. Uuden sovellusohjelman versionumero ikkunan yläosassa (esim. CT3P.01.010.0000).

#### Laiteasetusten säilyttäminen

TWIG FirmwareLoader säilyttää laiteasetukset ohjelmistopäivityksen aikana.

Hyväksihavaitut laiteasetukset on suositeltavaa tallentaa myöhempää käyttöä varten ennen ohjelmistopäivitystä käyttämällä TWIG Configurator -ohjelmassa *Tallenna tiedostoon* –toiminnolla.

Ohjelmistopäivityksen ja hälyttimen uudeenkäynnistyksen jälkeen TWIG Configurator saattaa vaatia salasanaa. Jos olet hukannut salasanan, suorita *Tehdaspäivitys*. *Käynnistä laite uudelleen* ja palauta laiteasetukset tallentamastasi tiedostosta napsauttamalla *Lue tiedostosta*.

#### Laiteohjelmistoversiot

Laiteohjelmiston versionumerossa ensimmäiset 4 merkkiä tarkoittavat laitetyyppiä. Toinen ja kolmas merkkiryhmä tarkoittavat versionumeroita. Viimeisin merkkiryhmä on versiotunnus.

TLP52EU: CT5P = TWIG Neo

TLP51EU: CT5P = TWIG One CT5P = TWIG One Ex

TLP50EU: CT5P = TWIG One CT5P = TWIG One Ex

TUP93EU: CT4B = TWIG SOSCard

RG310/RG170: CT4G = TWIG Bracer

TUP92EU: CT4P = TWIG Protector Ex 3G CT4P = TWIG Protector Pro Ex 3G CT4P = TWIG Protector 3G CT4P = TWIG Protector Pro 3G CT4P = TWIG Protector EasyS 3G

TUP91EU: CT4W = TWIG Embody

TUP90EU: CT3P = TWIG Protector Pro, TWIG Protector 3G CT3E = TWIG Protector Easy 3G CT3S = TWIG Sure

Laitteeseen ei yleensä voi päivittää laiteohjelmistotyyppiä, joka eroaa laitteessa jo olevasta laiteohjelmistotyypistä. Jos sinun on tarvetta tehdä kyseinen päivitys esim. testausta varten, ota yhteyttä Twig Com -tukeen

TWIG-konfigurointiohje YZ6501-17-FI Kaikki oikeudet pidätetään. © Twig Com Ltd. 2011-2021 21

sähköpostitse [support@twigcom.com](mailto:support@twigcom.com) tai puhelimitse 040 510 5058.

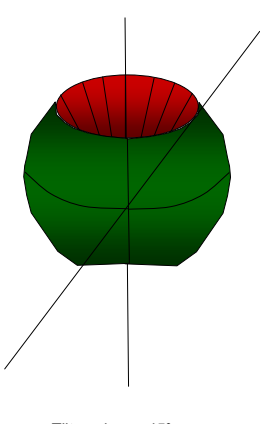

condition must be met

### Alerts when vertical

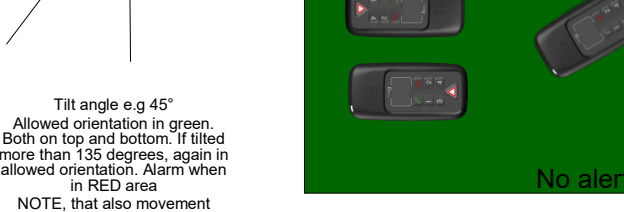

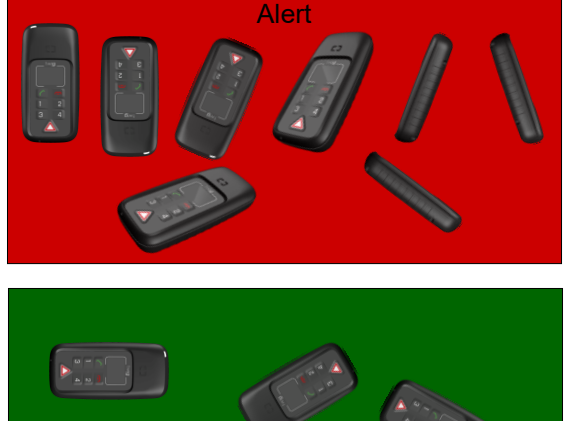

#### Alerts when horizontal

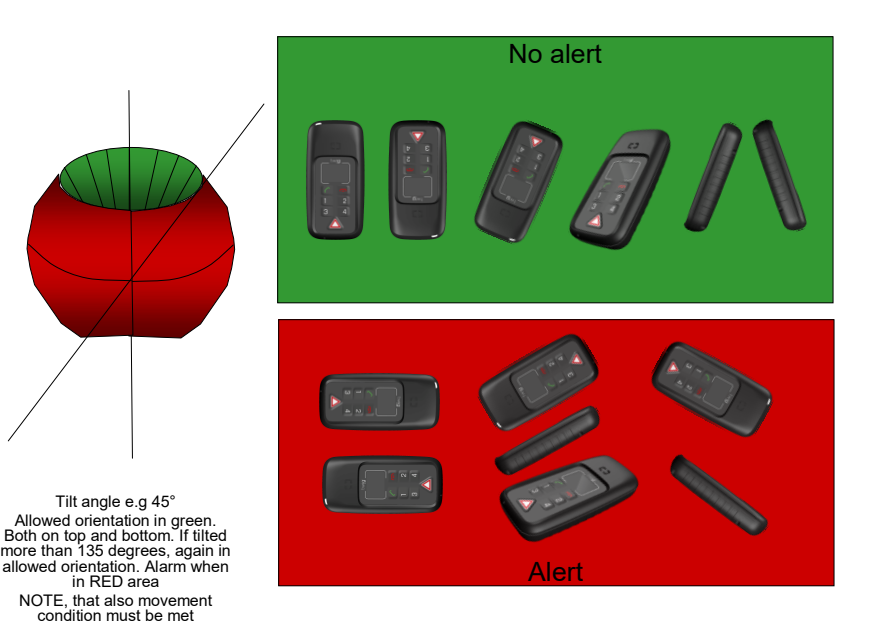

Liite B: Sanasto

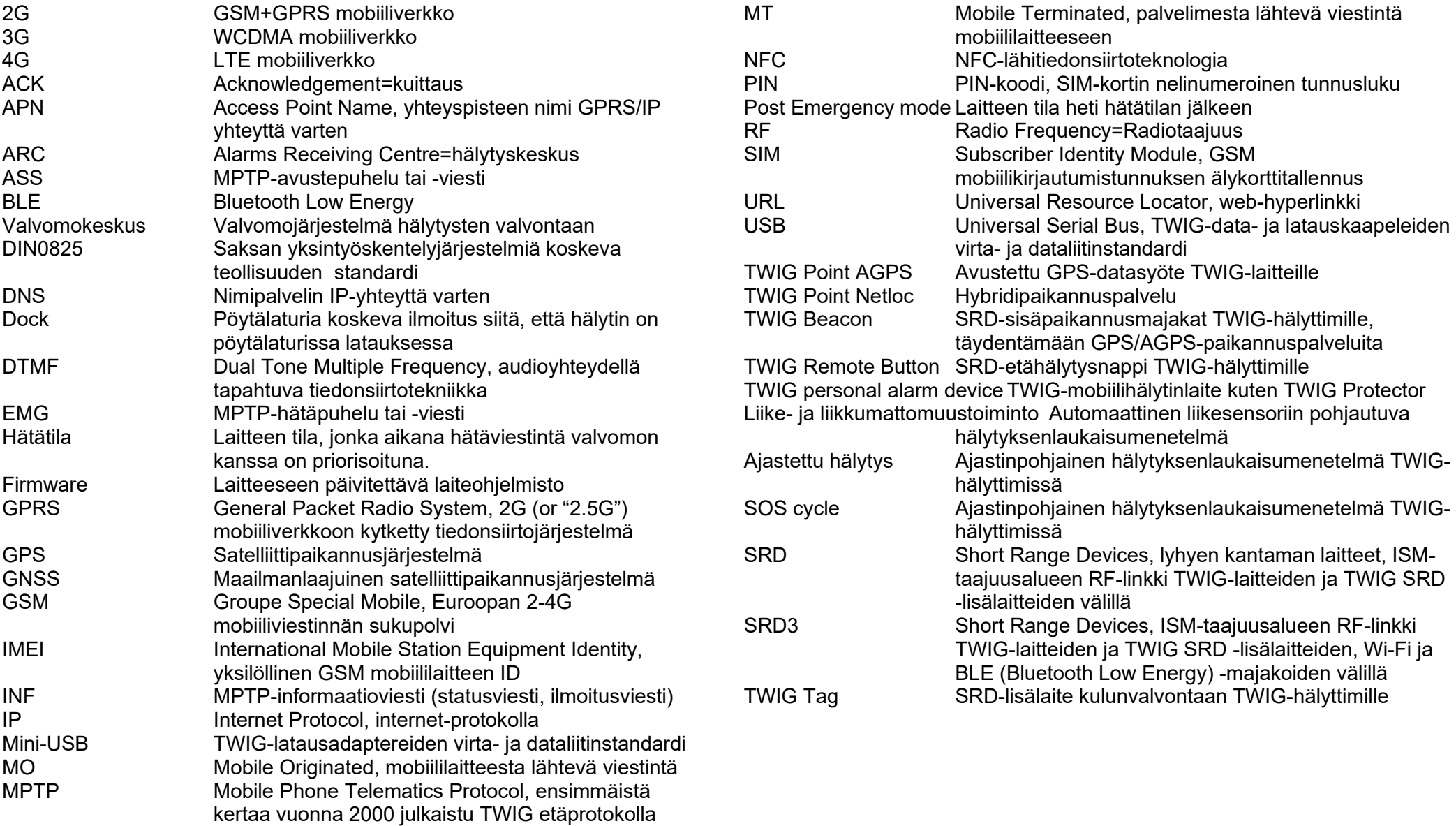